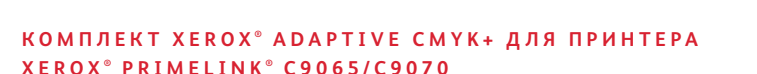

**IP NO** 

Руководство по созданию дизайн-макета и подготовке файлов к печати

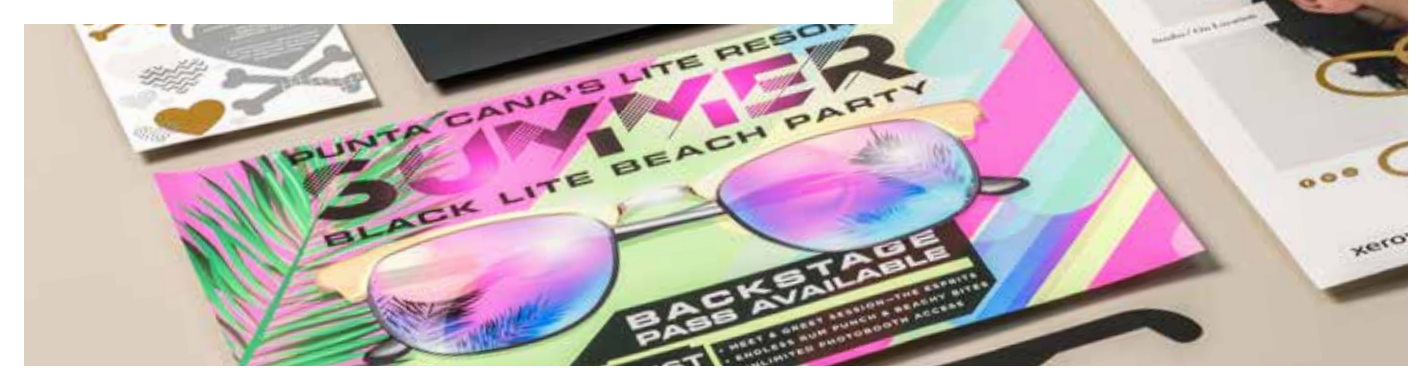

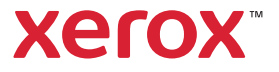

#### **СОДЕРЖАНИЕ**

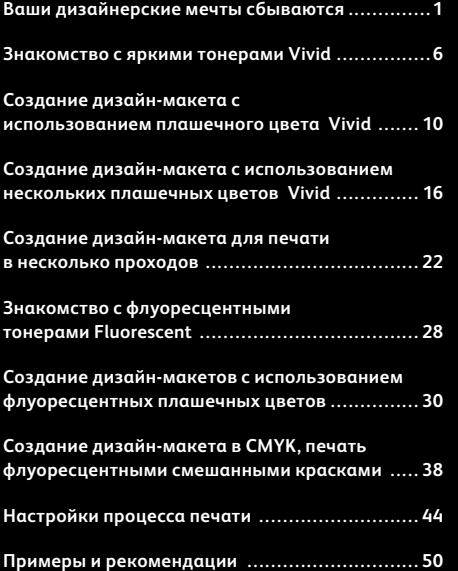

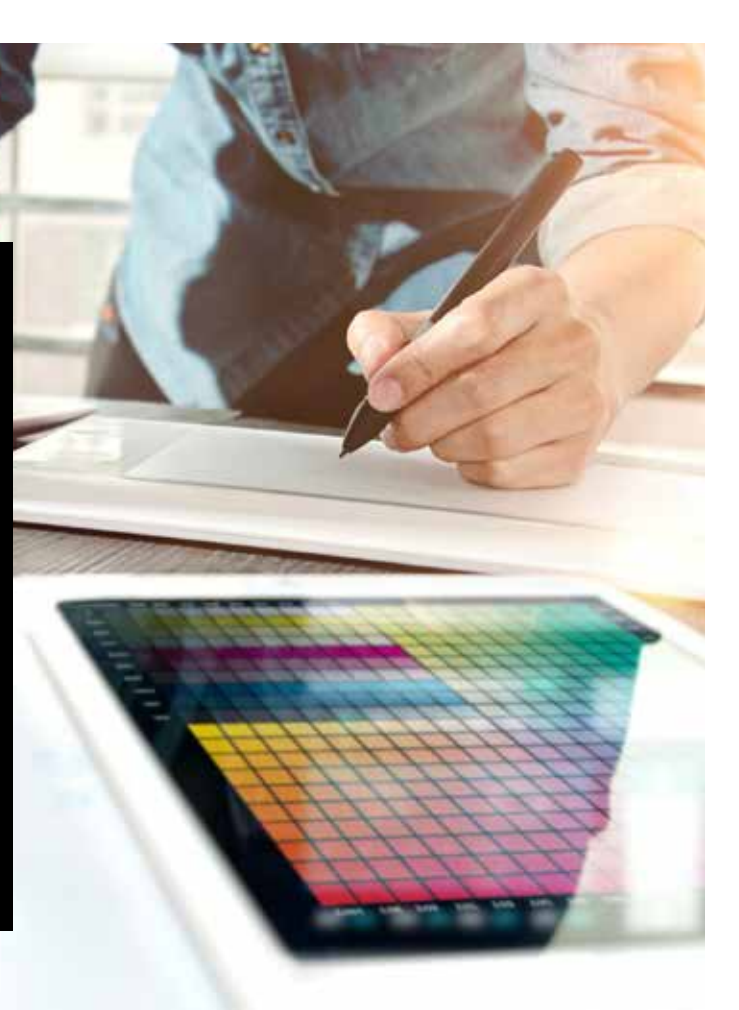

## Ваши дизайнерские мечты сбываются.

## Новые визуальные «вау»-эффекты!

Большинство дизайнеров любит работать над проектами, в которых применяются специальные эффекты. Компаниипромышленной печати применяют различные варианты финишной обработки, в том числе использование плашечных цветов флуоресцентных чернил при печати или горячее тиснение фольгой/ лакирование после печати. Однакодополнительные финансовые и временные затраты усложняютработу над такими проектами, особенно при малотиражной печати.

Комплект Xerox® Adaptive CMYK+ для принтера Xerox® PrimeLink® C9065/C9070 меняет ситуацию.

Эти инновационные дополнительные принадлежности позволяют легко и без лишних затрат применять специальные эффекты, повышающие доходность малотиражной цифровой печати, с использованием тонеров **Gold, White, Silver и Clear** (ярко-желтый, белый, серебряный и прозрачный) или **Fluorescent Cyan, Fluorescent Magenta и Fluorescent Yellow** (флуоресцентный голубой, флуоресцентный пурпурный и флуоресцентный желтый).

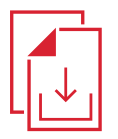

**Руководство по комплекту Adaptive CMYK+ для принтера Xerox® PrimeLink® C9065/C9070 можно получить у местного торгового представителя Xerox.**

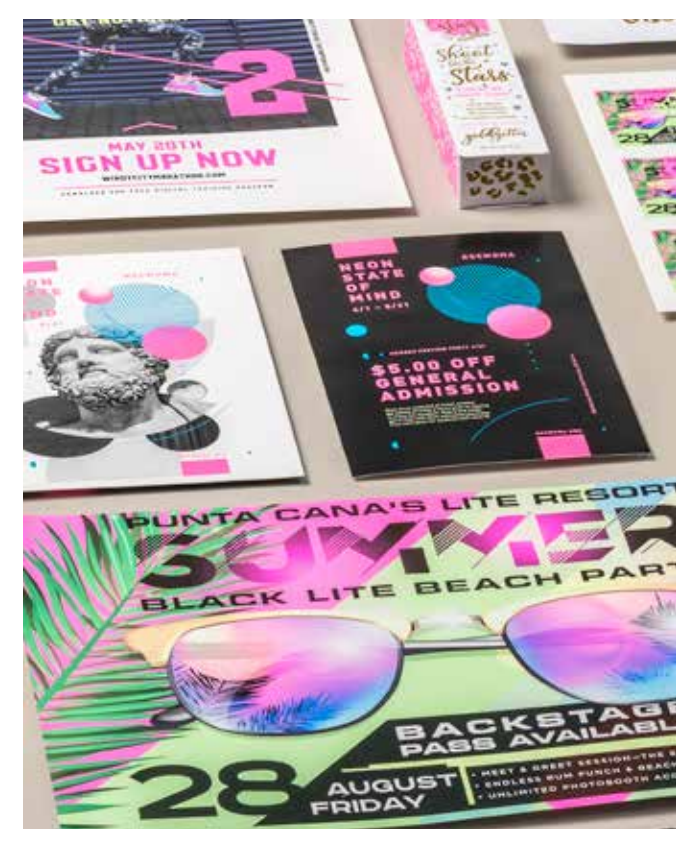

## Забудьте дорогостоящие процессы. Встречайте новый метод печати заданий.

Комплект Xerox® Adaptive CMYK+ позволяет вам легко вдохнуть новую жизнь в печатную продукцию, оставаясь в рамках бюджета заказчиков и соблюдая сроки исполнения.

#### **ИСПОЛЬЗОВАНИЕ ТРАДИЦИОННЫХ МЕТОДОВ ДЛЯ ДОБАВЛЕНИЯ ГЛЯНЦА И ЯРКОСТИ:**

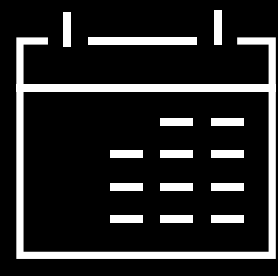

#### **Увеличение времени печати**

Специальные эффекты финишной обработки, например горячее тиснение фольгой, очень красивы, но трудоемки и затратны по времени.

#### **Рост издержек**

Из-за высокой трудоемкости горячеетиснение фольгой стоит дорого. Кроме того, оно может применяться только к статичным (не переменным) элементам.

#### **ИСПОЛЬЗОВАНИЕ ФУНКЦИИ ADAPTIVE CMYK+:**

#### **Добавляйте дополнительные эффекты, когда захотите.**

Применяется для украшения любых элементов, статичных и переменных, за счет разнообразных флуоресцентных, металлизированных, белых цветов, а также эффектов прозрачности. Задания печатаются с той же скоростью, что и обычными тонерами CMYK. Дополнительного времени на наладку и сушку не требуется.

#### **Идеальный выбор для печати следующей продукции:**

Поздравительные открытки и приглашения

Листовки и брошюры

Плакаты и вывески

Билеты на мероприятия, подарочные сертификаты и много другое!

## Ваш новый повседневный инструмент.

Комплект Xerox® Adaptive CMYK+ обеспечивает совершенно новый подход к разработке дизайна для печати на принтере Xerox® PrimeLink® C9065/C9070.

#### **ВДОХНИТЕ В ПЕЧАТЬ НОВУЮ ЖИЗНЬ БЛАГОДАРЯ ЭТИМ ГИБКИМ ВОЗМОЖНОСТЯМ.**

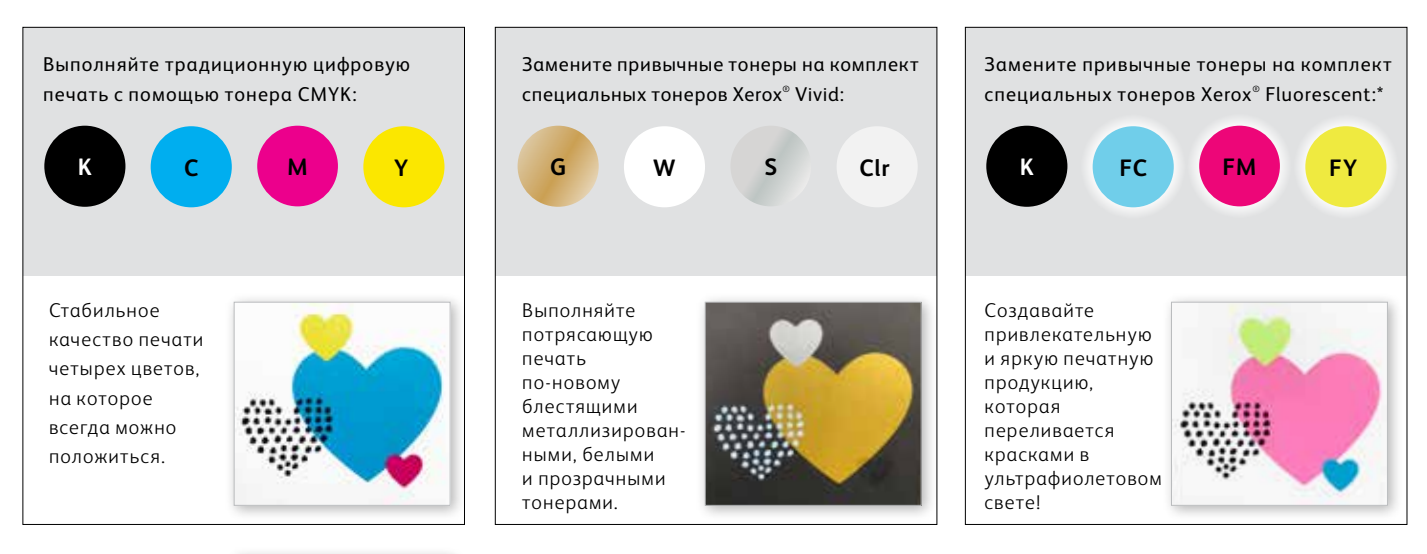

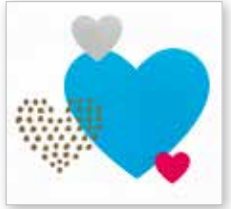

Кроме того, для печати можно использовать любые ДВА из этих комплектов тонеров. Для этого потребуется выполнить дополнительный проход вручную. Рекомендуем дать типографии подробные инструкции, чтобы результат гарантированно соответствовал вашим ожиданиям.

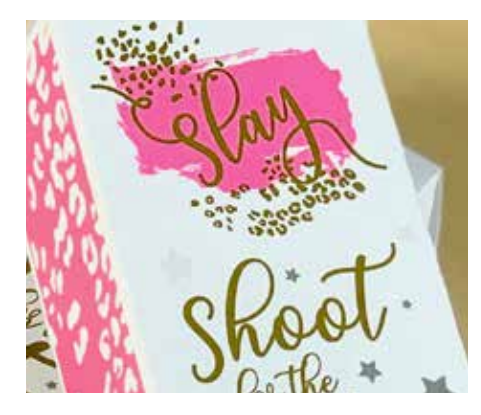

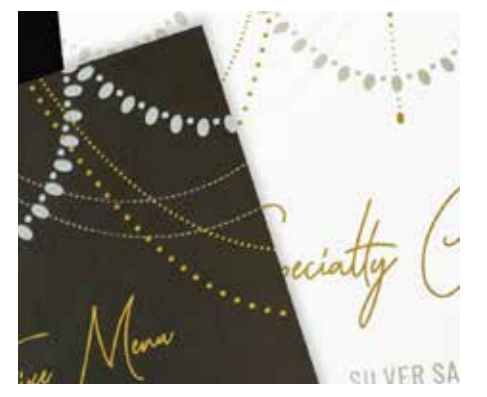

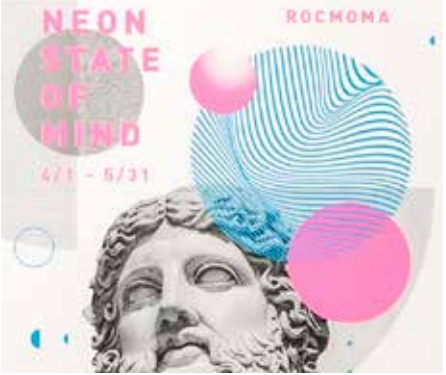

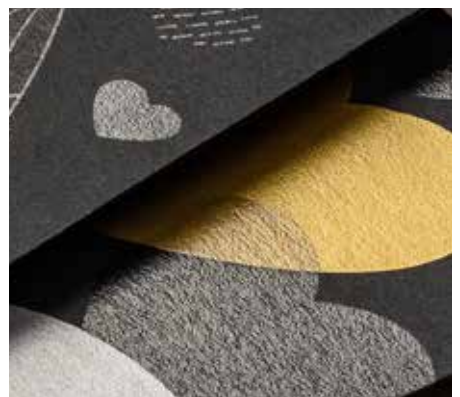

Придумать. Создать. Воплотить.

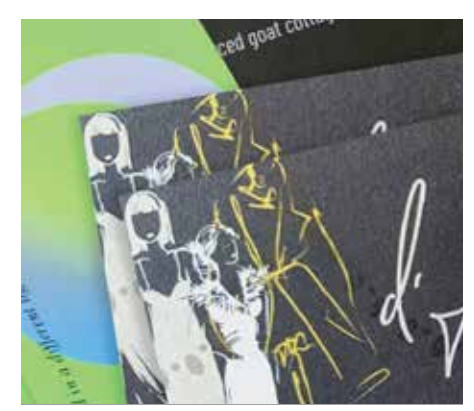

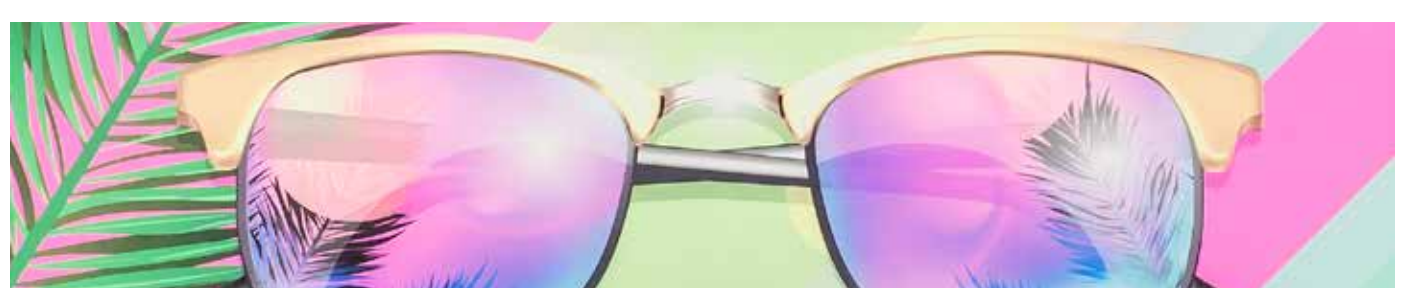

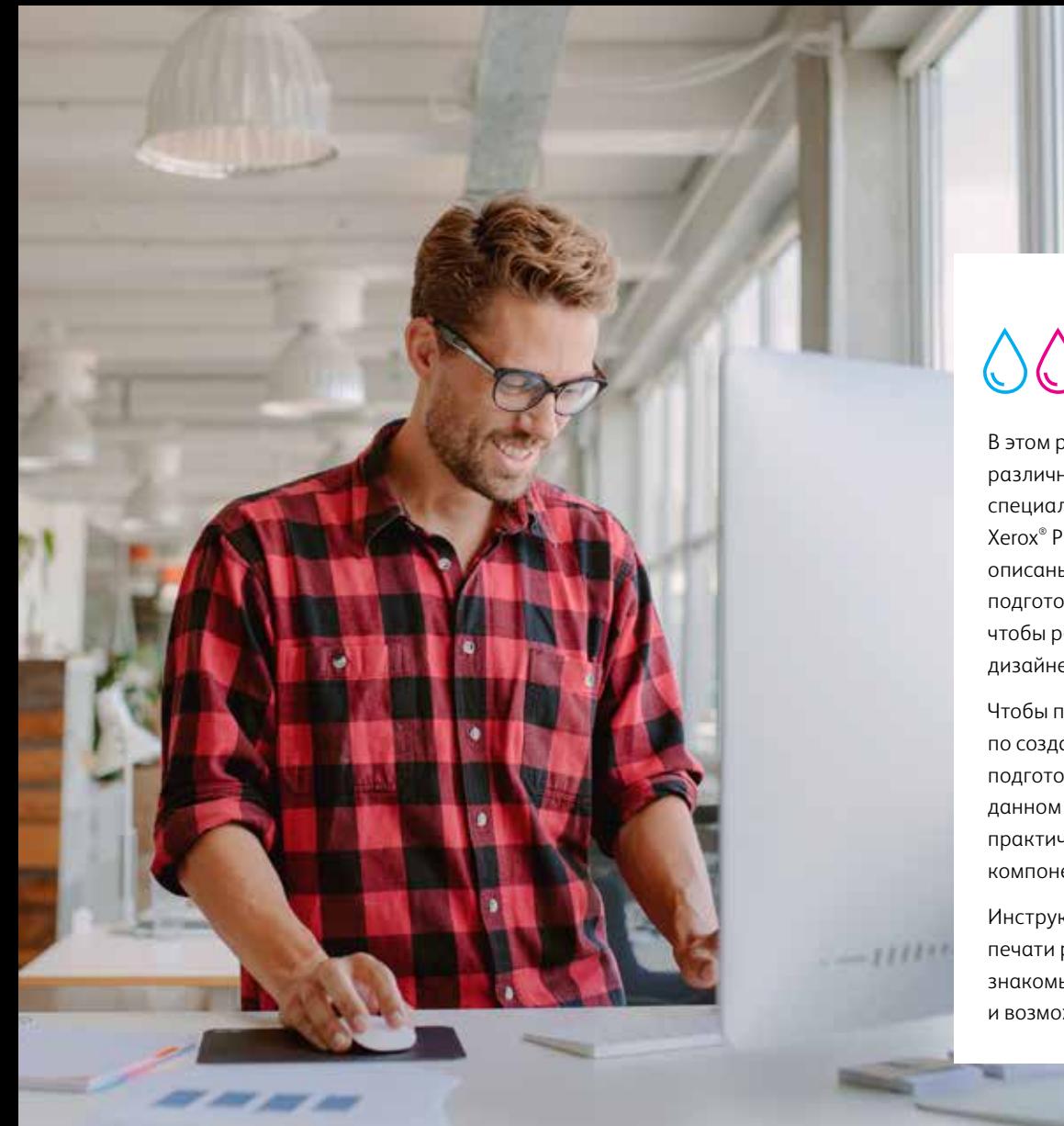

## 0000+

В этом руководстве рассматриваются различные варианты использования специальных тонеров на принтере Xerox® PrimeLink® C9065/C9070. В нем описаны оптимальные приемы подготовки файлов к печати, чтобы результат соответствовал дизайнерскому замыслу.

Чтобы понимать инструкции по созданию дизайн-макета и подготовке файлов к печатив данном руководстве, необходимы практические навыки работы с компонентами Adobe® Creative Suite.

Инструкции по выполнению печати рассчитаны на операторов, знакомых с принтером PrimeLink® и возможностями сервера печати.

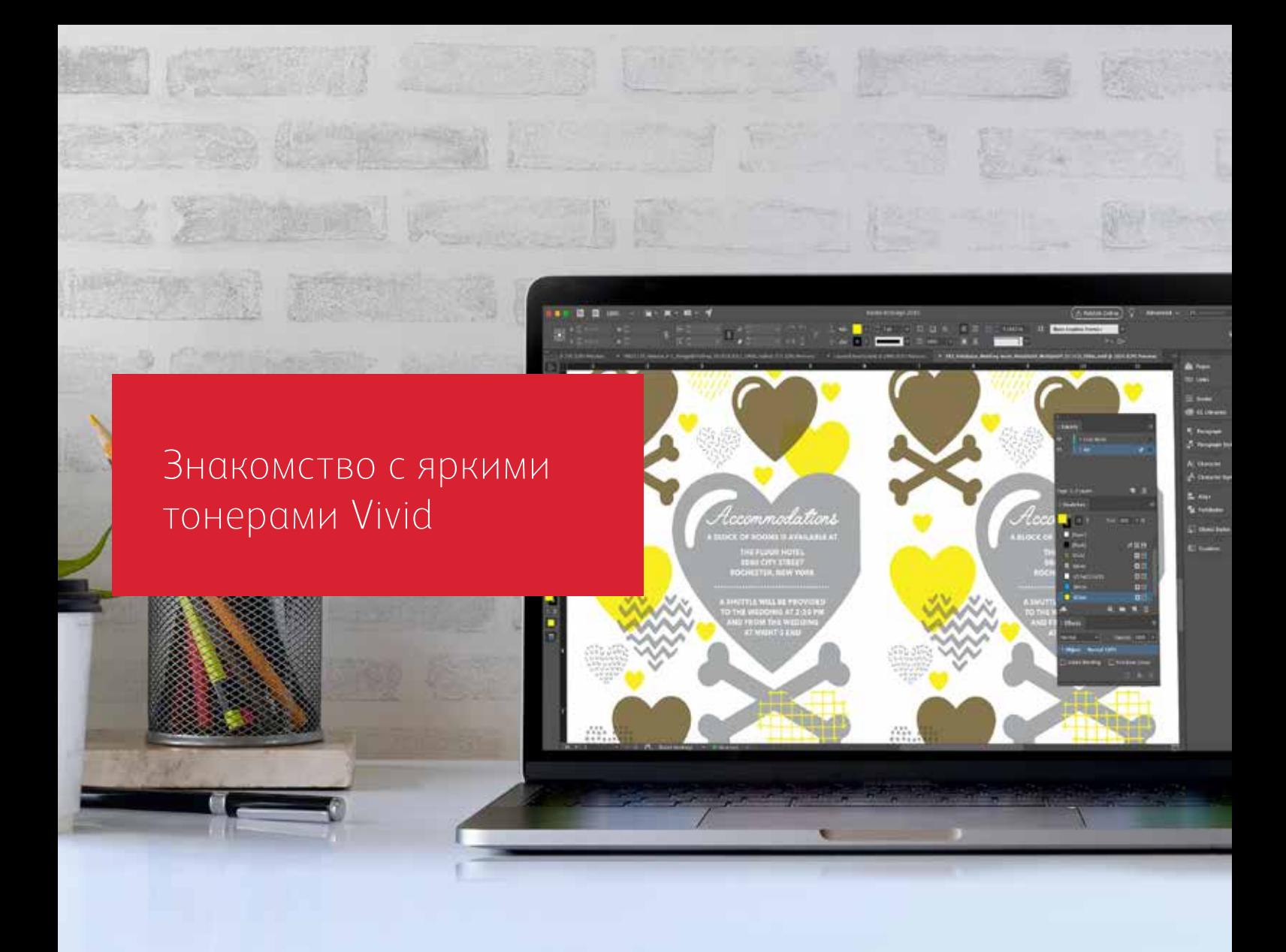

## Приготовьтесь к блестящим результатам.

Создавайте потрясающие специальные эффекты, используя тонеры Vivid:

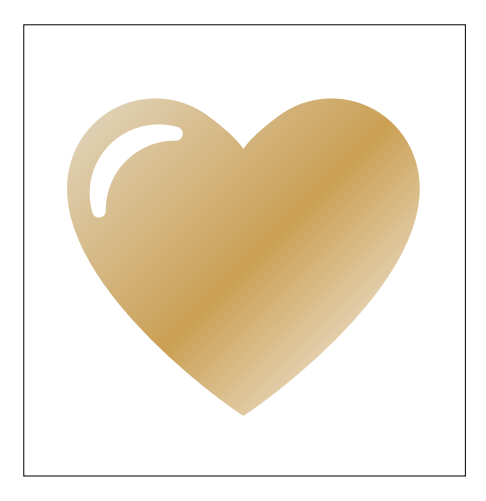

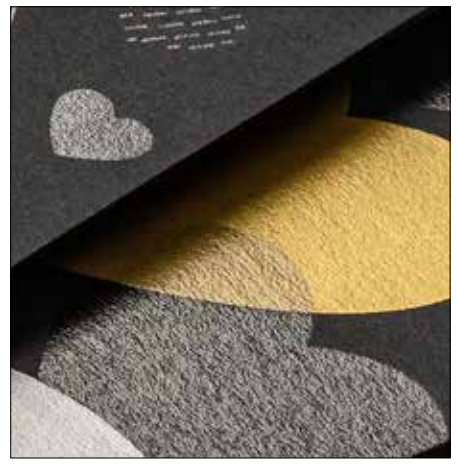

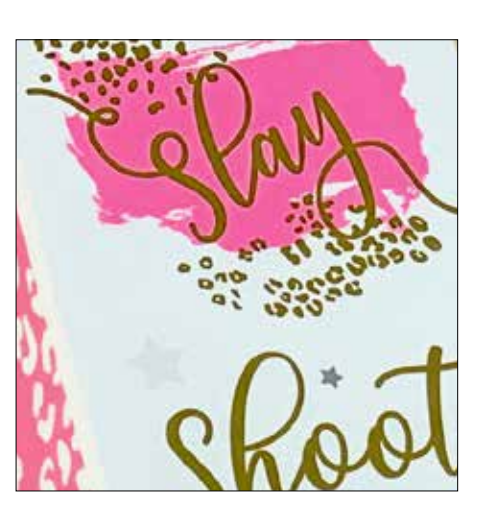

#### **Создание эффектов плашечных цветов:**

Любой тонер — Gold, White, Silver и Clear (ярко-желтый, белый, серебряный и прозрачный) — из комплекта Vivid можно использовать по отдельности, создавая потрясающие эффекты плашечных цветов. В металлизированных тонерах содержатся отражающие металлические пигменты, благодаря которым ваша печатная продукция по-настоящему блестит и сверкает, позволяя полностью реализовать ваши дизайнерские замыслы.

#### **Одновременное использование нескольких эффектов плашечных цветов:**

Хотите использовать в задании сразу несколько эффектов плашечных цветов? Это не проблема! Adaptive CMYK Plus загружает сразу четыре тонера Vivid, поэтому ваши возможности не ограничиваются выбором только одного специального цвета.

#### **Слой CMYK с тонерами Vivid:**

Чтобы добиться яркого визуального эффекта, можно наносить тонеры Vivid на слой CMYK. Печатая тонерами Vivid после печати основной части дизайнмакета тонерами CMYK, вы сможете добиться потрясающего эффекта простым и экономичным способом.

#### **ЗНАКОМСТВО С ЯРКИМИ ТОНЕРАМИ VIVID**

## Вдохнуть в печать новую жизнь стало еще проще.

## Печать несколькими тонерами Vivid (до четырех) за один проход.

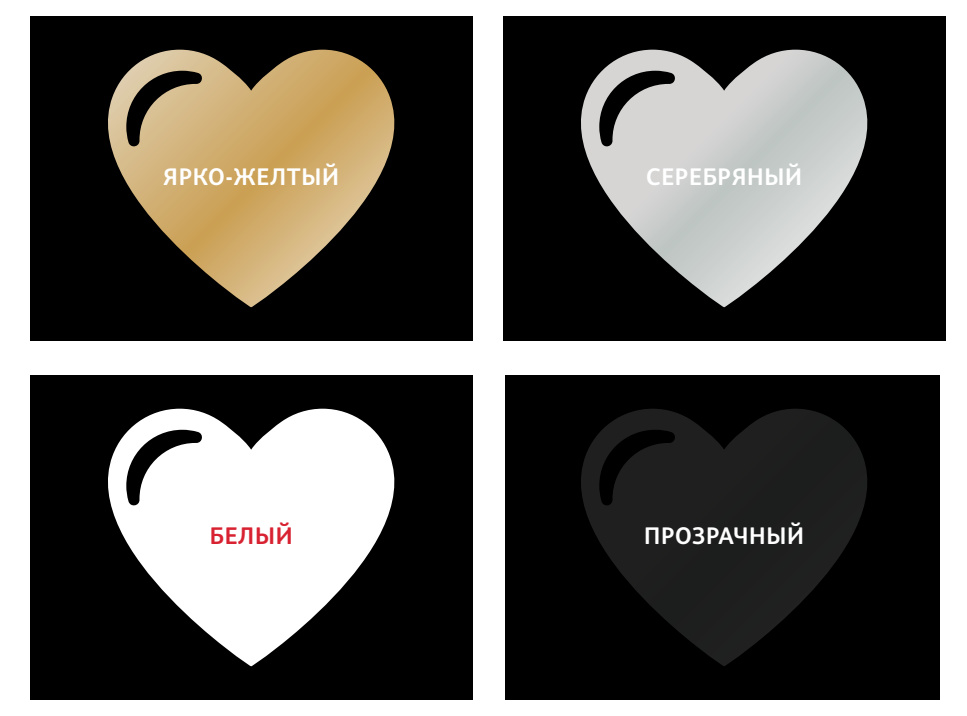

#### **Настоящие металлизированные эффекты.** Блестящие

металлизированные тонеры Vivid можно использовать отдельно или с наложением слоями поверх других красок — тонеров CMYK или тонеров Fluorescent, улучшая внешний вид печатной продукции новыми, потрясающими эффектами.

#### **Эффекты белого и прозрачного**

Воспользуйтесь новыми возможностями для создания уникальных дизайнерских работ. Раскройте потенциал широкого ассортимента специальных материалов с помощью белого тонера дизайнерские эффекты белого и прозрачного улучшают внешний вид практически любого материала.

**Комплекттонеров Vivid заменяет комплект тонеров CMYK при печати на принтере PrimeLink:**

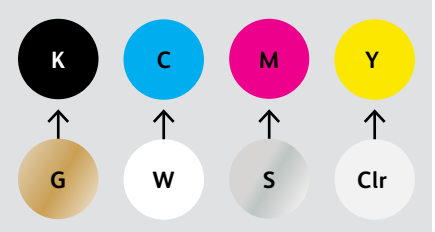

Тонеры разного цвета нельзя смешивать в составе комплектов и нельзя менять установочные позиции картриджей.

**ПОСЛЕДОВАТЕЛЬНОСТЬ СЛОЕВ, НАЛОЖЕНИЕ ЭЛЕМЕНТОВ И ЭФФЕКТЫ ПРОЗРАЧНОСТИ ДЛЯ ТОНЕРОВ VIVID — ВСЕ ЭТИ НАСТРОЙКИ УСТАНАВЛИВАЮТСЯ В ГРАФИЧЕСКИХ РЕДАКТОРАХ. В ДАННОМ РУКОВОДСТВЕ ОПИСАНЫ ОПТИМАЛЬНЫЕ ПРИЕМЫ ДЛЯ РАЗЛИЧНЫХ ДИЗАЙНЕРСКИХ РЕШЕНИЙ.**

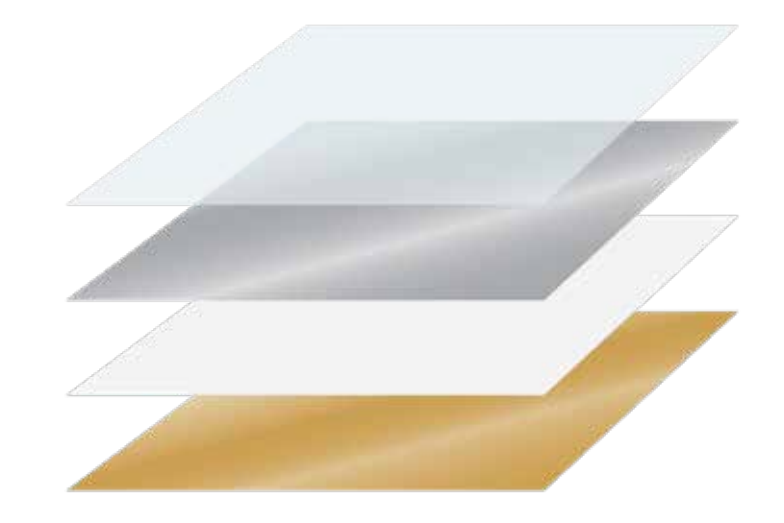

Xerox® Adaptive CMYK+ — это комплект инновационных дополнительных принадлежностей, который в считанные минуты позволяет заменить тонер CMYK в принтере Xerox® PrimeLink® C9065/C9070 на высококачественные тонеры Vivid.

Тонеры Vivid хорошо совмещаются между собой с обеих сторон листов, но при печати заданий, в которых используется несколько комплектов тонеров, может появляться погрешность, обусловленная необходимостью вручную пропускать бумагу через печатный тракт после смены тонеров. Поэтому при создании дизайн-макета следует учитывать погрешность совмещения, чтобы добиться максимальныхпреимуществ данной технологии. В этом руководстве вы найдете подробные сведения.

Создание дизайн-макета с использованием плашечного цвета тонера Vivid

 $0<sub>o</sub>$ 

**Xerox** 

 $s_{tudo/On\,L_{ocaation}}$ 

 $\overline{b}$ 

10

 $\frac{1}{10}$ <sup>o</sup>/On  $L_{\text{ocaation}}$ 

 $\label{thm:Vedding} \frac{W_{edding}}{W_{eq}}$ Engagement Boudoir  $S_{\text{eniors}}$  $F_{\text{amilies}}$  $E_{\text{Vents}}$ 

LIVBRESSON PHOTOGRAPHY LIVBRESSONPHOTO.COM

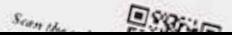

#### **СОЗДАНИЕ ДИЗАЙН-МАКЕТА С ИСПОЛЬЗОВАНИЕМ ПЛАШЕЧНОГО ЦВЕТА ТОНЕРА VIVID**

Добавьте сияние и блеск своим работам, используя цвета Gold, White, Silver или Clear (ярко-желтый, белый, серебряный или прозрачный).

Создавайте броские композиции, используя простые эффекты плашечных цветов.

#### **Эффекты плашечных цветов поражают своей простотой.**

Используйте тонеры Gold, White, Silver или Clear (ярко-желтый, белый, серебряный или прозрачный) из комплекта Vivid по отдельности, чтобы мгновенно улучшить внешний вид графики и текста с минимальными затратами.

Эффекты плашечных цветов создаются несколькими способами:

- **На небольших участках**, таких как графические или текстовые элементы, с использованием одного тонера.
- **На больших участках заливки**, например при наложении прозрачного объекта.

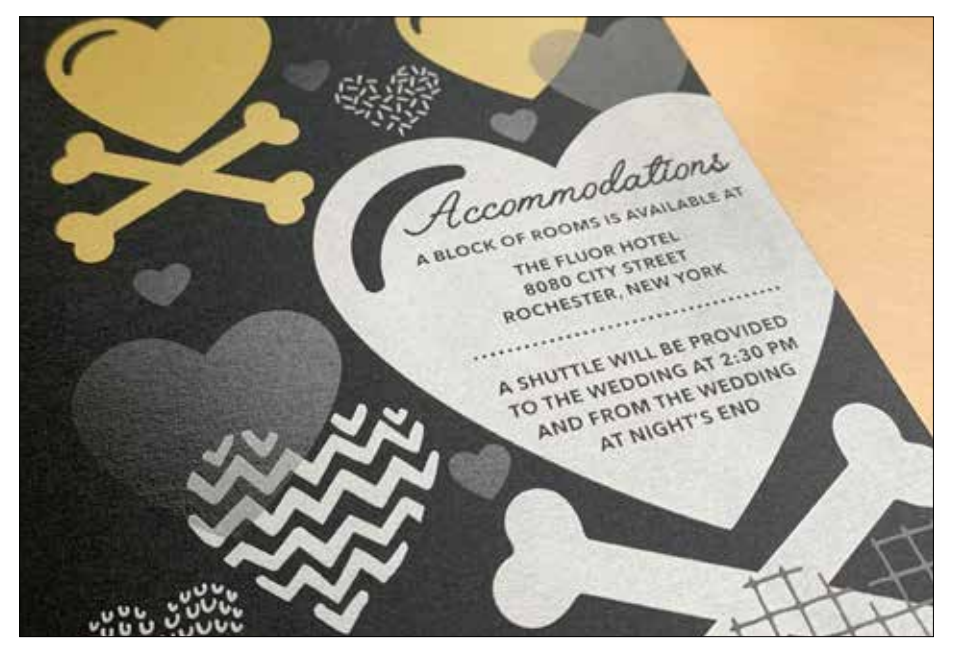

## Придавайте эффекты плашечных цветов графике и тексту.

Чтобы добавить эффекты плашечного цвета Gold, White, Silver или Clear (ярко-желтый, белый, серебряный или прозрачный) в дизайн-макет, созданный в Adobe® Creative Suite, следуйте этим простым инструкциям для достижения точных результатов печати:

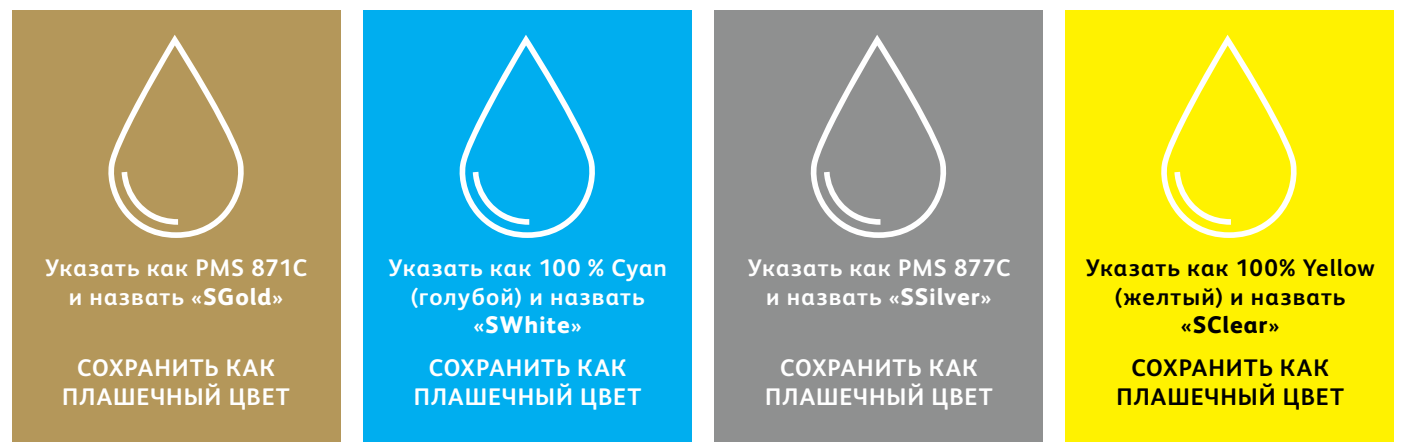

Используются плашечные цвета со следующими наименованиями: Их необходимо указывать в точности как показано здесь, чтобы сообщить принтеру, в каком месте необходимо нанести тонер Vivid.

Поскольку спецэффекты создаются на принтере, результаты печати могут несколько отличаться от изображенияна экране монитора при просмотре файлов. Рекомендуется выбрать экранный цвет и указать плашечные цвета так, чтобы их можно было легко найти в файлах.

Обозначения в этом руководстве:

- PMS 871C for Gold (ярко-желтый)
- 100% Суап (голубой) для White (белый)
- PMS 877С для Silver (серебряный)
- 100% Yellow (желтый) для Clear (прозрачный)

Эффекты плашечных цветов можно создать за несколько простых шагов. Сначала выберите плашечный цвет — Gold, White, Silver или Clear (ярко-желтый, белый, серебряный или прозрачный), - а затем элементы дизайн-макета, к которым он будет применен.

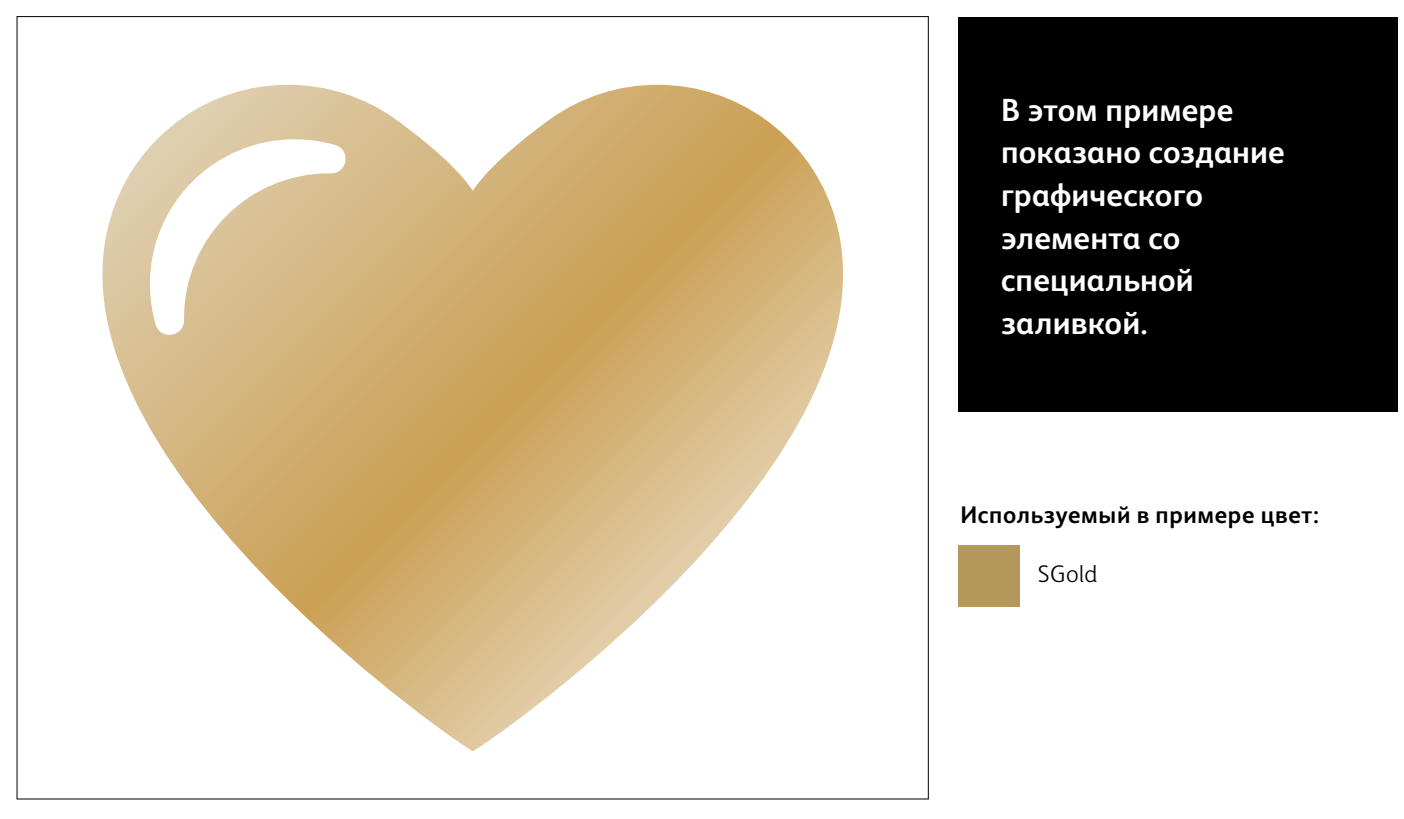

## Применение эффекта плашечного цвета к графике или тексту.

В этом примере используется приложение Adobe® Illustrator®, аналогичные принципы применимы и для Adobe® InDesign®.

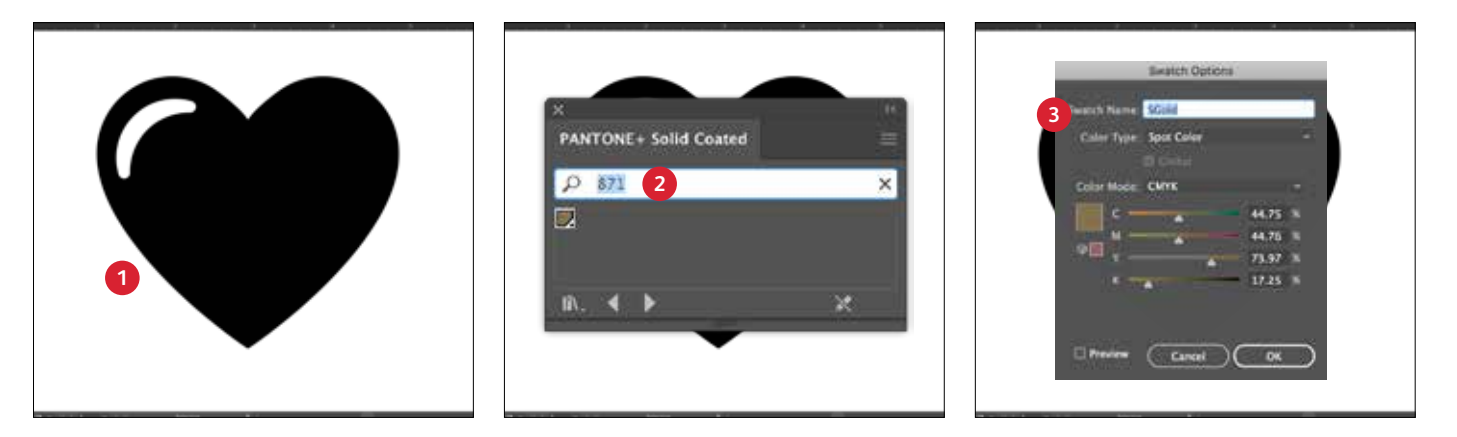

#### СОЗДАНИЕ ГРАФИКИ ИЛИ **TFKCTA**

Импортируйте векторные объекты, создайте контуры и примените заливку или выберите текст для нанесения ярко-желтого тонера, заданного в приложении Adobe<sup>®</sup> Illustrator<sup>®</sup>

#### СОЗДАНИЕ СОБСТВЕННОГО **ЭКРАННОГО ЦВЕТА**

Используйте в файле цвет PANTONE® 871С. чтобы на экране графический элемент отображался таким же ярко-желтым, как при печати.

#### ОПРЕДЕЛЕНИЕ ПЛАШЕЧНОГО **LIBETA TOHEPA VIVID**

Укажите образец цвета PANTONE® 871С как плашечный цвет и присвойте ему имя SGold.

#### НАПОМИНАНИЕ:

В названиях цветов учитывается регистр. Обязательно вводите их в точности как показано здесь! Эти названия указывают принтеру, в каком месте необходимо применить тонер Vivid.

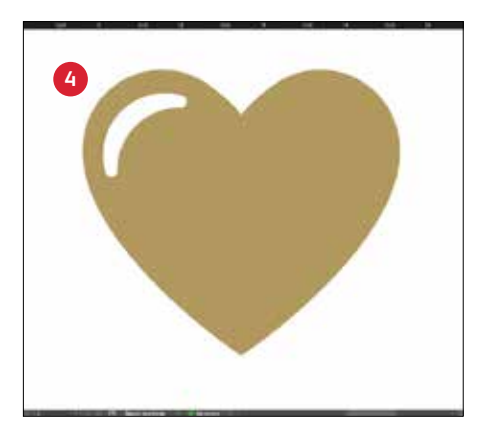

#### **4 ЗАЛИВКА ОБЪЕКТА**

Выберите объекты на слое и примените к ним заливку цветом **SGold** .

## **Главное — хорошее взаимопонимание с типографией!**

Отдавая задание в печать, в типографии обязательно укажите, чтобы печать выполнялась с использованием комплекта тонеров Xerox ® Vivid.

На оборудовании в типографии должен быть установлен комплект Xerox® Adaptive CMYK+.

Не забудьте попросить выполнить пробную печать на указанном вами материале. Благодаря этому результат печати будет лучше соответствовать вашему дизайнерскому замыслу.

Дополнительные советы по передаче работ<br>в печать см. на стр. 48.

Создание дизайн-макета с использованием нескольких плашечных HBETOB TOHEDOB Vivid

**HARECESTON** 

శ

**MARGERTS** 

ACACHAEL ACKARL

**COL** 

**CRANGE** 

**LAGIERAN** 

**OND** 

್ಧೆ

16

**СОЗДАНИЕ ДИЗАЙН-МАКЕТА С ИСПОЛЬЗОВАНИЕМ НЕСКОЛЬКИХ ПЛАШЕЧНЫХ ЦВЕТОВ ТОНЕРОВ VIVID**

Добавьте сияние и блеск своим работам, используя цвета Gold, White, Silver и/или Clear (ярко-желтый, белый, серебряный или прозрачный).

Печать до четырех плашечных цветов тонеров Vivid за ОДИН двусторонний проход.\*

**Усиливайте эффекты плашечных цветов тонеров Vivid, используя сразу несколько цветов.**

Технология Adaptive CMYK+ позволяет типографии менять на принтере Xerox® PrimeLink® C9065/C9070 тонеры CMYK на тонеры Vivid, обеспечивая одновременную печать несколькими (до четырех) эффектными специальными плашечными цветами.

**При наложении объектов необходимо учитывать следующее:** маскирование и прозрачность создаются на основе последовательности **слоев** и **эффекта** объекта (т.е. «**Multiply**» (Многослойно) в графическом файле.

Дополнительные сведения приведены в разделе **Примеры и рекомендации**  в конце руководства.

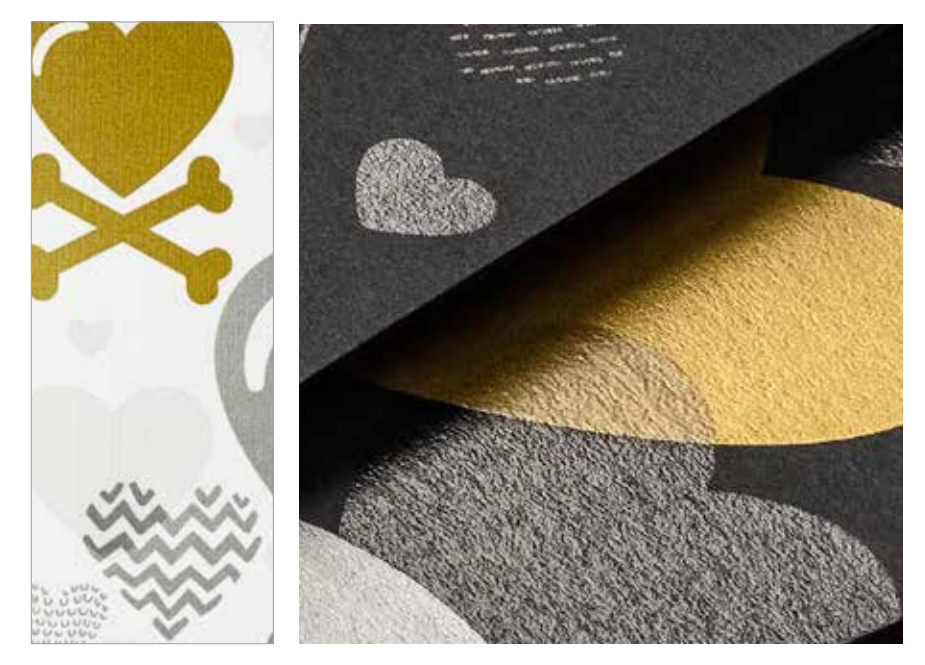

## Печать несколькими плашечными цветами (до четырех) за ОДИН двусторонний проход.

**Сначала выберите необходимые эффекты плашечных цветов — Gold, White, Silver и/или Clear (ярко-желтый, белый, серебряный и/или прозрачный), — а затем элементы дизайн-макета, к которым они будут применены.**

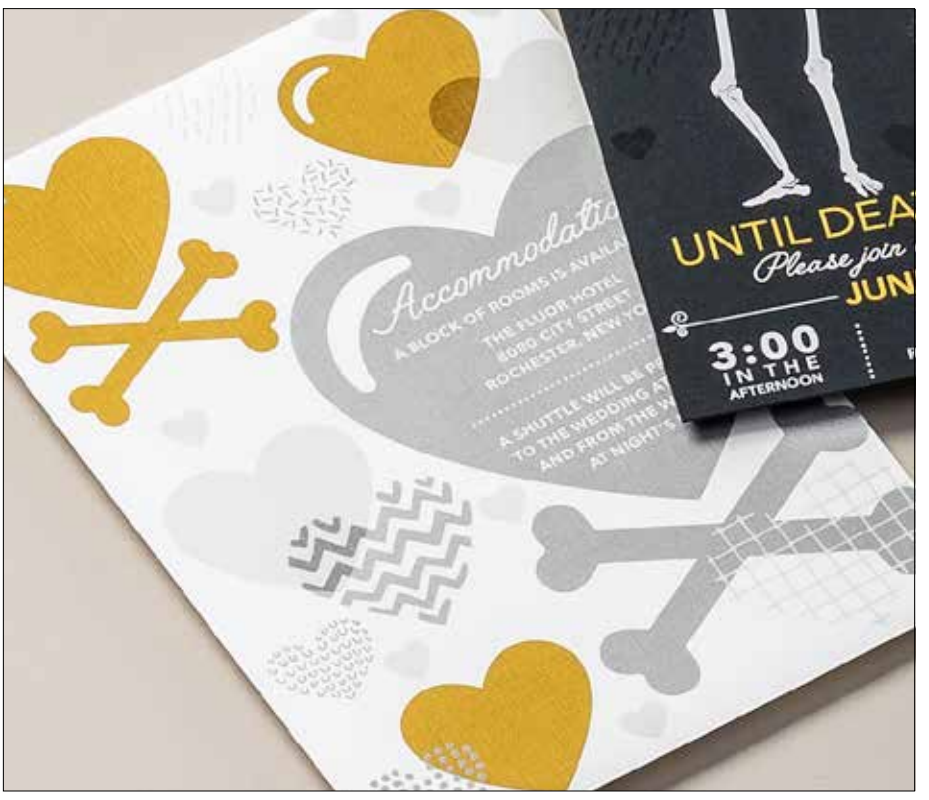

**В этом примере показано использование всех четырех тонеров Vivid за один проход.**

#### **Используемый в примере цвет:**

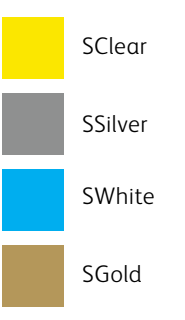

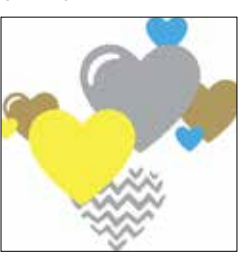

SGold *Просмотр перед печатью*

#### **Внешний вид объектов в файле дизайн-макета определяется последовательностью объектов, заданной в графическом редакторе, и эффектами, которые применяются к этим объектам.**

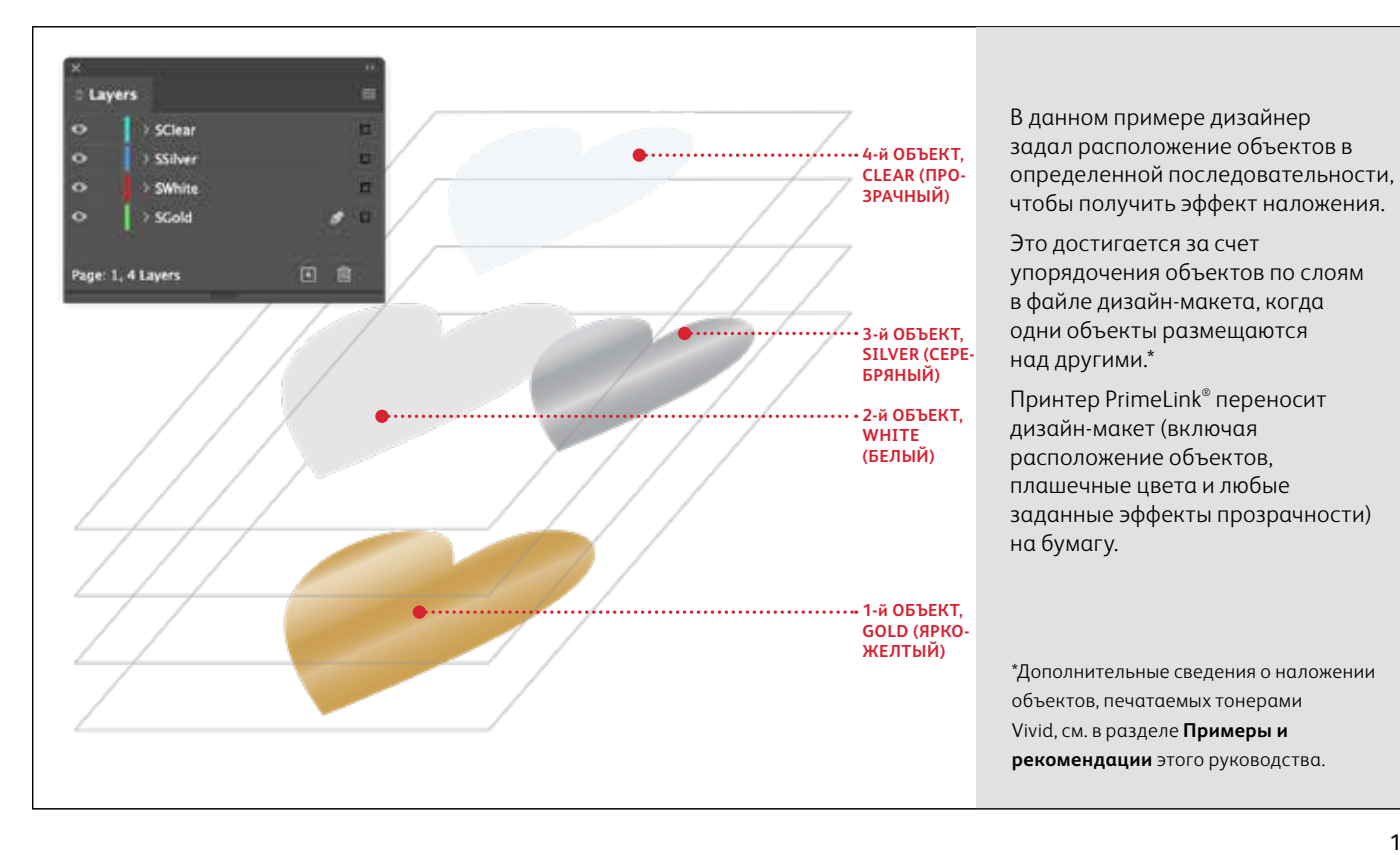

## Применяйте одновременно несколько эффектов плашечных цветов.

**На одной странице можно применить до четырех тонеров Vivid — даже с наложением, в зависимости от требуемого результата.**

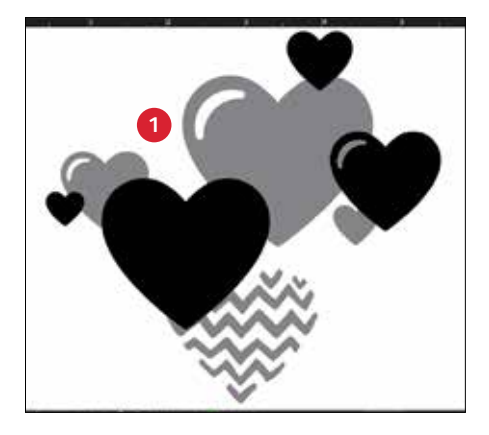

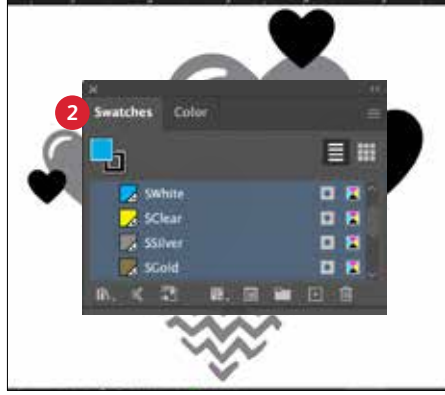

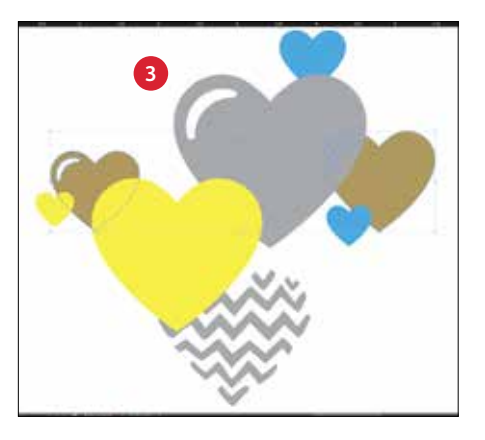

#### **1 СОЗДАНИЕ ДИЗАЙН-МАКЕТА**

Создайте дизайн-макет и определите, где будут применяться плашечные цвета.

#### **2 ОПРЕДЕЛЕНИЕ ПЛАШЕЧНЫХ ЦВЕТОВ**

Задайте плашечные цвета и присвойте им имена:

**SClear** (с учетом регистра), **SSilver** (с учетом регистра), **SWhite** (с учетом регистра), **SGold** (с учетом регистра)

Все эти цвета должны быть указаны как **CMYK Spot Colors** (Плашечные цвета CMYK).

#### **3 ЗАЛИВКА ОБЪЕКТОВ**

Определите, где будут применяться тонеры из комплекта тонеров Vivid для создания потрясающего «вау» эффекта.

#### **ПРИМЕЧАНИЕ.**

**Определитесь с расположением объектов в дизайн-макете: требуется ли наложение одних объектов на другие или визуальное смешивание их с эффектом прозрачности.**

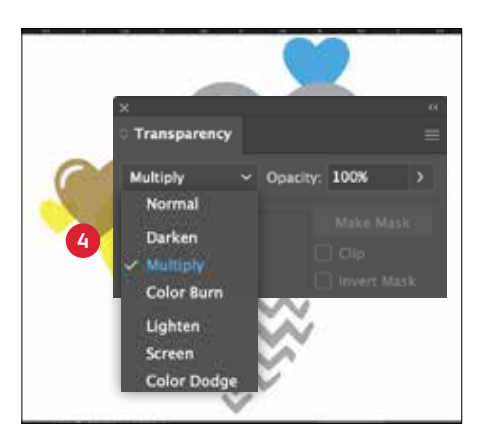

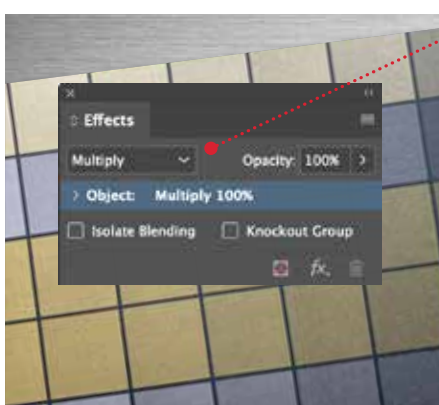

#### **НАЛОЖЕНИЕ ЦВЕТОВ И ВЫБОР ОТТЕНКА**

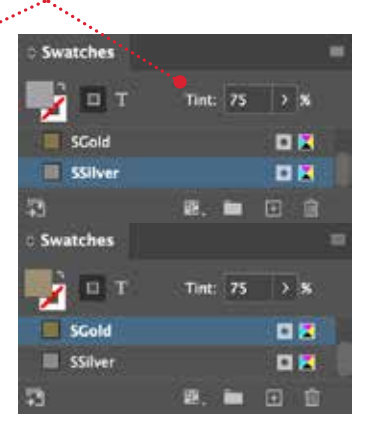

#### **4 НАЛОЖЕНИЕ НЕСКОЛЬКИХ ОБЪЕКТОВ СОВЕТ: ДЛЯ ПЕЧАТИ ТОНЕРАМИ VIVID**

вы можете выбрать настройку «**Multiply»** (Многослойно) для наложения объектов со смешиванием двух плашечных слоев. **ВСЕГДА устанавливайте настройку «Multiply»** (Многослойно) для параметра «**Clear**» (Прозрачный), чтобы добитьсянаилучшего отлива.

**Сведения об использовании настройки «Multiply» (Многослойно) приведены в разделе «Примеры и рекомендации» в конце руководства.**

В зависимости от желаемого эффекта, **им смешиваться при печати, создаваяпрекрасные бледно-палевые Наложение цветов Silver (серебряный) и Gold (ярко-желтый) позволяет металлические оттенки. Мы рекомендуем следующие смеси:**

> 90% Gold (ярко-желтый) 90% Silver (серебряный)

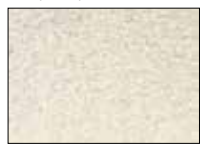

70% Gold (ярко-желтый) 70% Silver (серебряный)

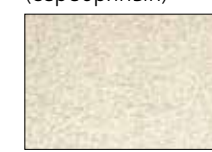

50% Gold (ярко-желтый) 50% Silver (серебряный)

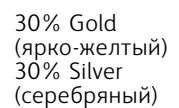

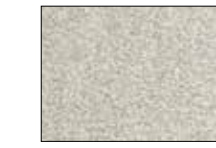

Создание дизайн-макета для печати в несколько проходов

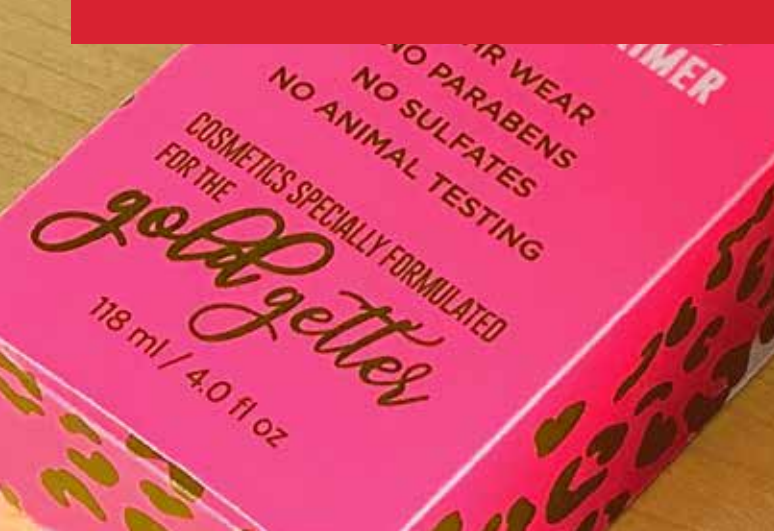

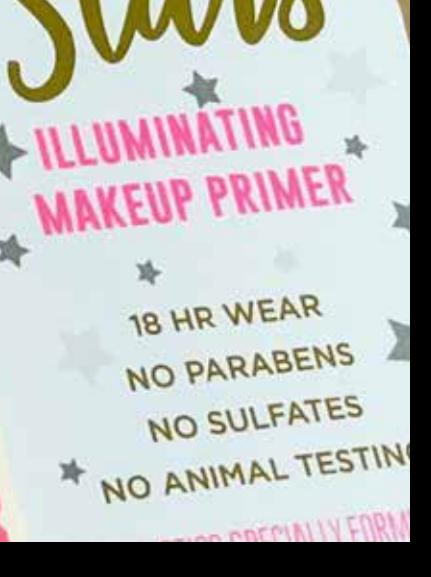

#### **СОЗДАНИЕ ДИЗАЙН-МАКЕТА ДЛЯ ПЕЧАТИ В НЕСКОЛЬКО ПРОХОДОВ**

## Создавайте привлекательные дизайнмакеты, используя бесконечную гамму цветов на одной странице.

Печатайте тонерами CMYK и Vivid в ДВА прохода.

#### **Печать слоев тонерами CMYK и Vivid открывает совершенно новые возможности дизайна.**

Печатайте сплошными цветами или оттенками, используя тонеры Gold, White, Silver или Clear (ярко-желтый, белый, серебряный или прозрачный), с тонерами CMYK, чтобы получить абсолютно новые поразительные эффекты цифровой печати.

Печать тонерами CMYK и Vivid выполняется в два прохода, поэтому дизайн-макеты должны быть оптимизированы, иначе потребуется высокая точность совмещения между двумя комплектами тонеров.

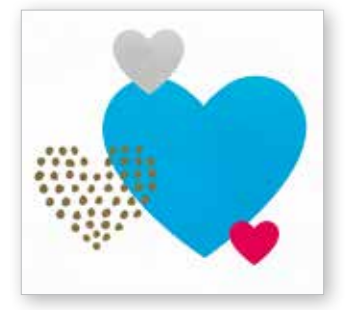

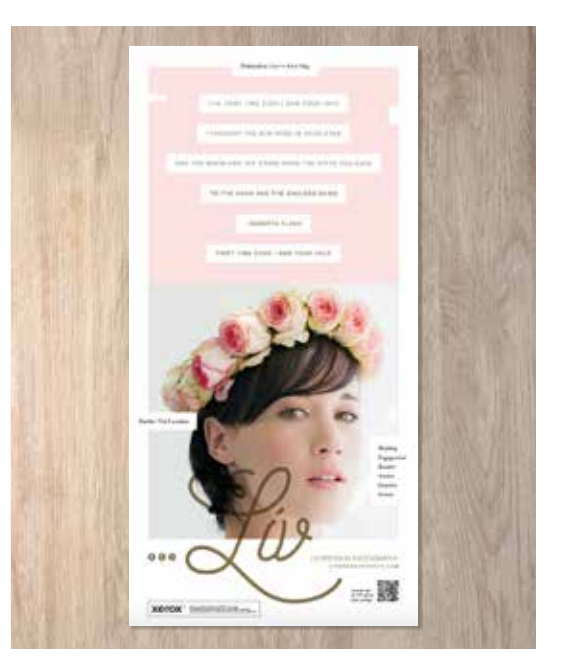

#### **СОЗДАНИЕ ДИЗАЙН-МАКЕТА ДЛЯ ПЕЧАТИ В НЕСКОЛЬКО ПРОХОДОВ**

## Объединяем в одно целое.

**Вы можете повысить привлекательность печатной продукции за счетналожения слоев тонера Vivid на слои CMYK, создавая креативный и броскийдизайн.**

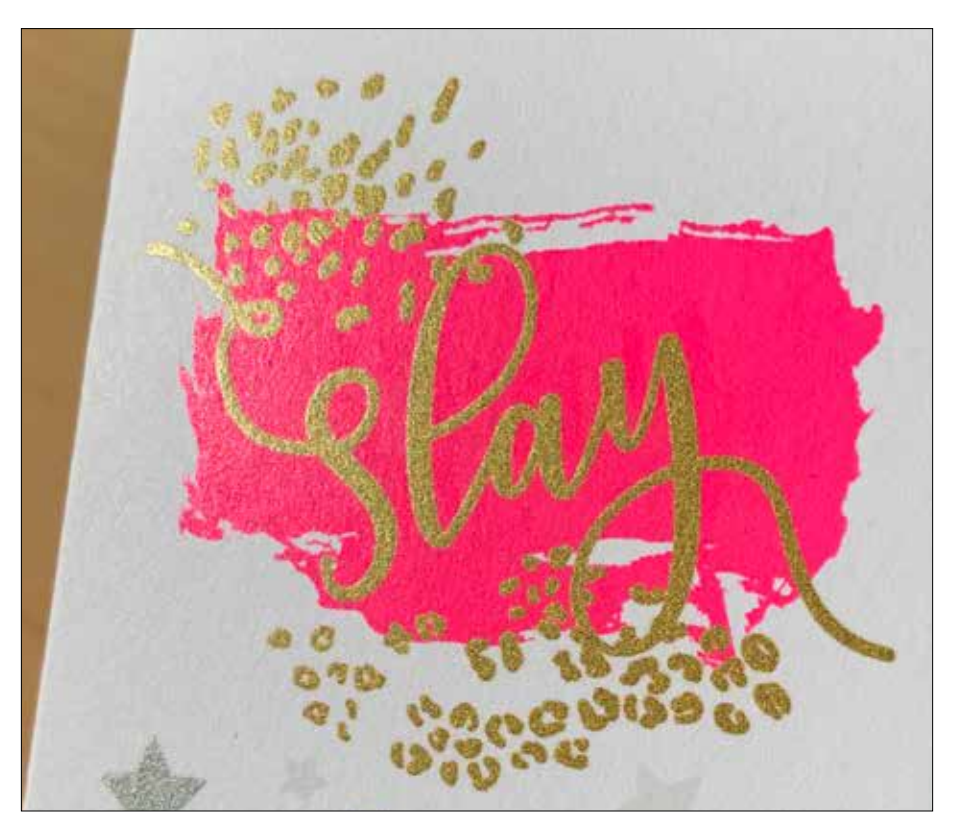

**В этом примере демонстрируется совместное использование тонеров CMYK и Vivid.** 

#### **Используемый в примере цвет:**

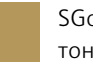

SGold (комплект тонеров Vivid)

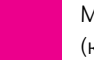

Magenta (пурпурный) (комплект тонеров CMYK)

#### **Нанесение тонеров Vivid поверх красок CMYK усиливает визуальный эффект...**

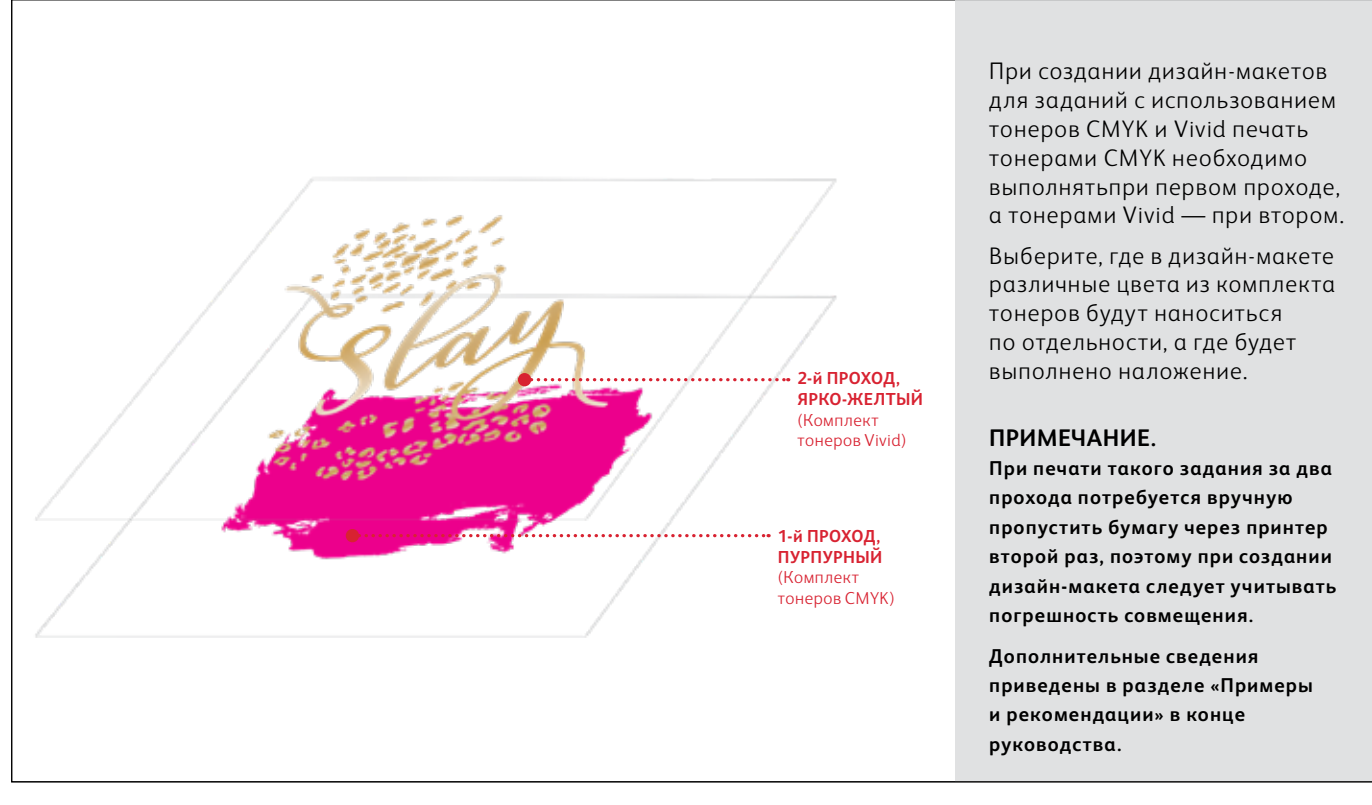

## Объединяем в одно целое.

**Для создания макетов, в которых используются и CMYK, и тонеры Vivid, требуется два разных прохода печати.** 

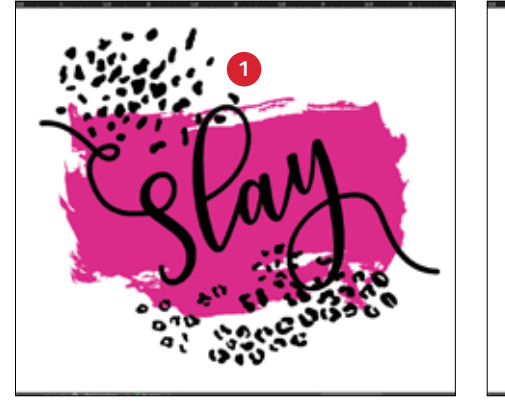

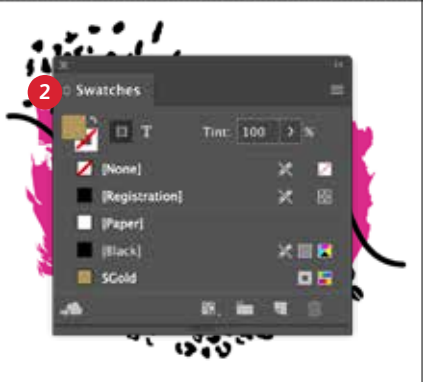

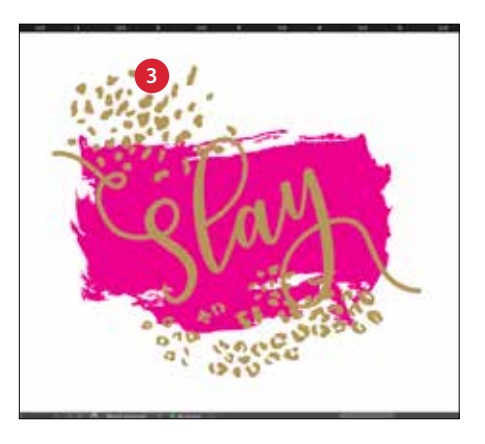

#### **1 СОЗДАНИЕ ДИЗАЙН-МАКЕТА**

Создайте дизайн-макет CMYK и определите, где будут применяться плашечные цвета.

#### **2 ОПРЕДЕЛЕНИЕ ПЛАШЕЧНОГО ЦВЕТА**

Задайте плашечный цвет и присвойте ему имя:

**SGold** (с учетом регистра)

Этот цвет должен быть указан как **Плашечный цвет CMYK.**

#### **3 ЗАЛИВКА ОБЪЕКТА**

Определите, где будут применяться тонеры из комплекта Vivid для создания потрясающего эффекта!

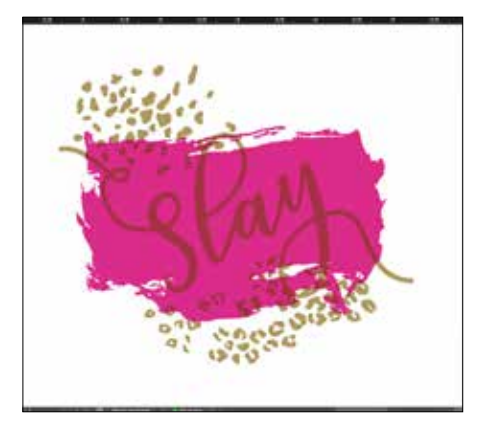

#### НаЛОЖЕНИЕ ОБЪЕКТОВ

Всегда устанавливайте объекты, печатаемые при повтором проходе, на «**Multiply**» (Многослойно), чтобы получить надлежащие результаты печати и не допустить маскирование объектов ниже.

#### ВСЕГДА устанавливайте настройку «Multiply»

(Многослойно) для параметра «**Clear**» (Прозрачный), чтобы добитьсянаилучшего отлива.

#### **CMYK (Magenta) + Vivid (SGold)**

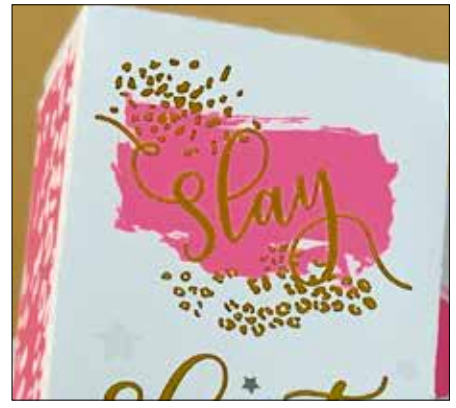

#### **Fluorescent (FMagenta) + Vivid (SGold)**

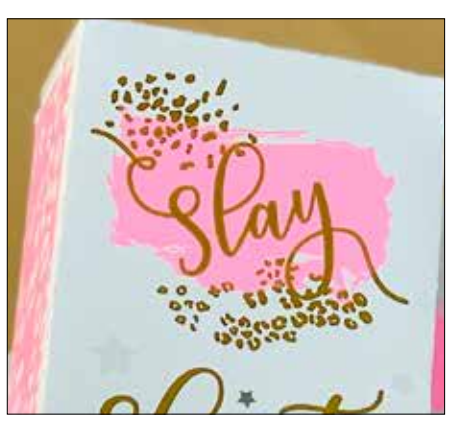

#### ПРИМЕЧАНИЕ.

Для первого прохода печати используйте комплект тонеров СМУК или комплект тонеров Fluorescent. Затем его можно легко поменять на комплект тонеров Vivid, чтобы добавить эффект SGold при втором проходе. Лишь слегка подправив графический файл, можно получить совершенно другие результаты.

Комплект тонеров СМҮК Комплект тонеров Fluorescent Комплект тонеров Vivid

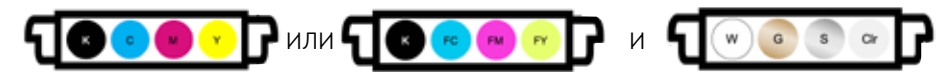

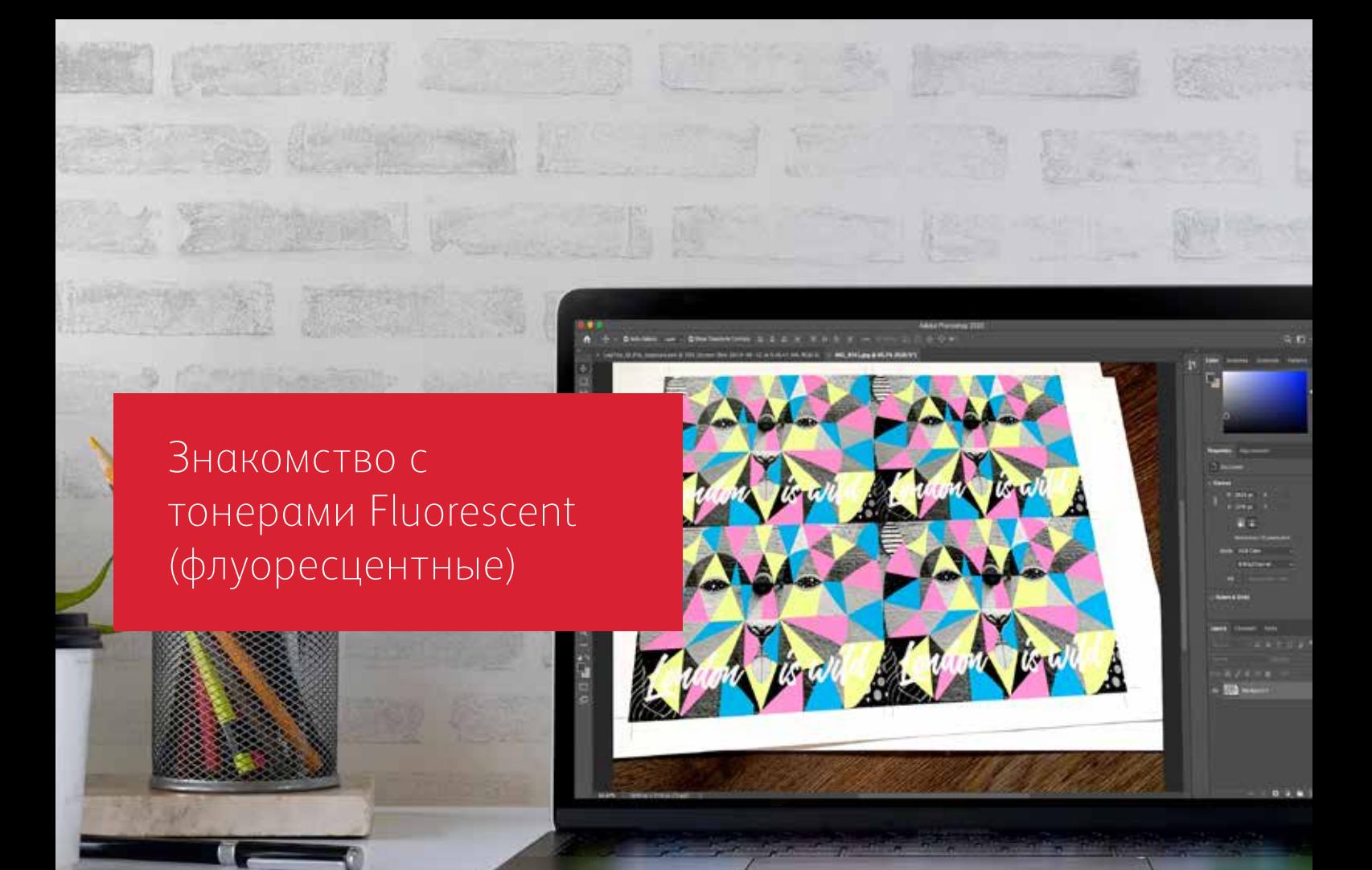

## Приготовьтесь к переливам красок!

Создавайте потрясающие специальные эффекты, используя тонеры Fluorescent:

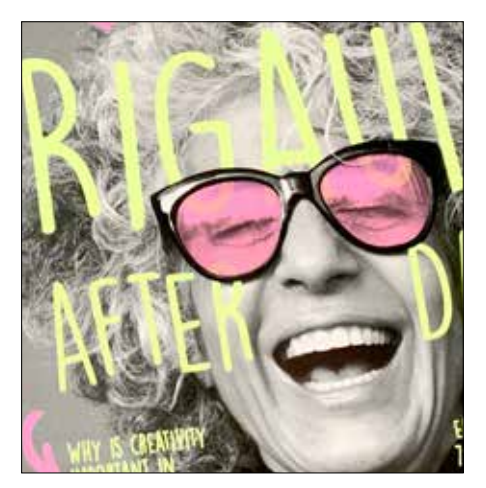

#### **Создавайте выразительные «вау» эффекты с плашечными цветами, используя флуоресцентные плашечные цвета:**

FCyan, FMagenta и FYellow можно использовать самостоятельно или с наложением с изображением в оттенках серого, чтобы привлечь и надолго удержать внимание!

**Примечание.** Чтобы в проход печати флуоресцентными тонерами добавить тона или оттенки черного, используйте параметр **SBlack as a spot color** (SBlack как плашечный цвет) и укажите процент.

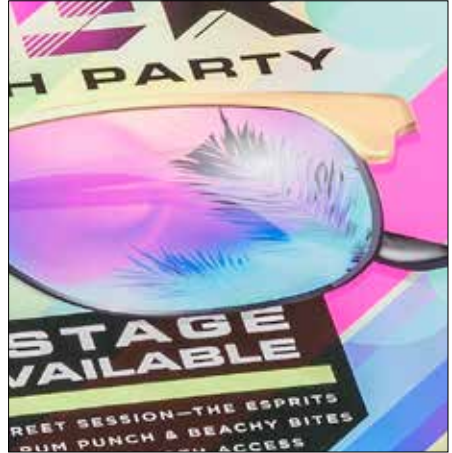

#### **Придайте материалам завораживающее мерцание, добавив в процесс печати флуоресцентные цвета:**

Поскольку комплект тонеров Fluorescent кроме черного цвета содержит Fluorescent Cyan, Fluorescent Magenta и Fluorescent Yellow (флуоресцентный голубой, флуоресцентный пурпурный и флуоресцентный желтый), можно создавать дизайн-макеты в CMYK и все равно получать дополнительные рельефность и мерцание при печати смешанными цветами.

#### Укажите различные флуоресцентные плашечные цвета, чтобы добавить эффект контраста и рельефа! Дизайн-макет со смешиванием флуоресцентных цветов создается так же, как и при использовании стандартных **Ключевой момент: Тонеры Fluorescent обеспечивают гибкую разработку дизайна двумя разными способами. Процесс печати тонерами Fluorescent для создания «вау»-эффекта с плашечными цветами Процесс печати со смешиванием флуоресцентных тонеров** 1 2

тонеров CMYK.

Создание дизайн-макетов с использованием флуоресцентных плашечных цветов

**BLUE**<br>MOUNTH

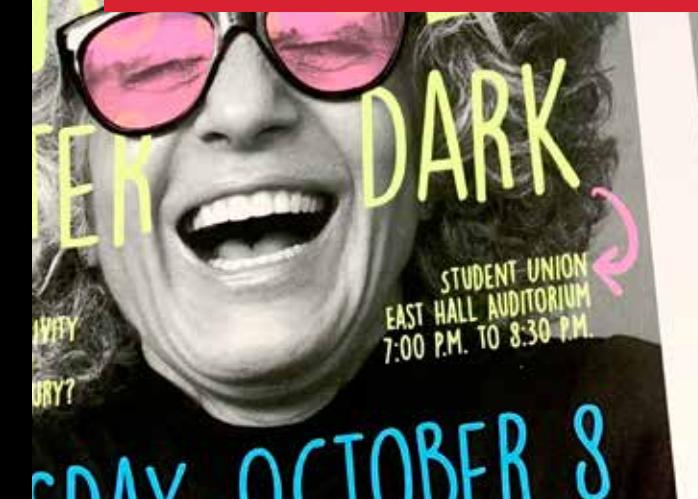

# TUESDAY, OCTOBER 8 LORE & LIBHT REFRESHMENTS WILL BE SERVED

#### СОЗДАНИЕ ДИЗАЙН-МАКЕТОВ С ИСПОЛЬЗОВАНИЕМ ФЛУОРЕСЦЕНТНЫХ ПЛАШЕЧНЫХ ЦВЕТОВ

## Указание флуоресцентных ПЛАШЕЧНЫХ ЦВЕТОВ.

Создавайте броские дизайнерские работы, используя флуоресцентные плашечные цвета.

#### Эффекты плашечных цветов поражают своей простотой.

Создать дизайн-макет с использованием флуоресцентных плашечных цветов очень просто.

Проще всего использовать тонеры Fluorescent, указав плашечные цвета: Fluorescent Cyan, Fluorescent Magenta или Fluorescent Yellow (флуоресцентный голубой, флуоресцентный пурпурный или флуоресцентный желтый).

Контрастные тонеры Fluorescent в дизайн-макете смотрятся еще эффектней и рельефней на фоне черных элементов.

#### Примечание. Одни флуоресцентные цвета смотрятся на бумаге рельефней и выразительней, чем другие. Обязательно проверяйте свои задания, чтобы убедиться в том, что

печать выполняется как ожилалось. Такое использование прекрасно демонстрирует тонеры Fluorescent, светящиеся в ультрафиолете.

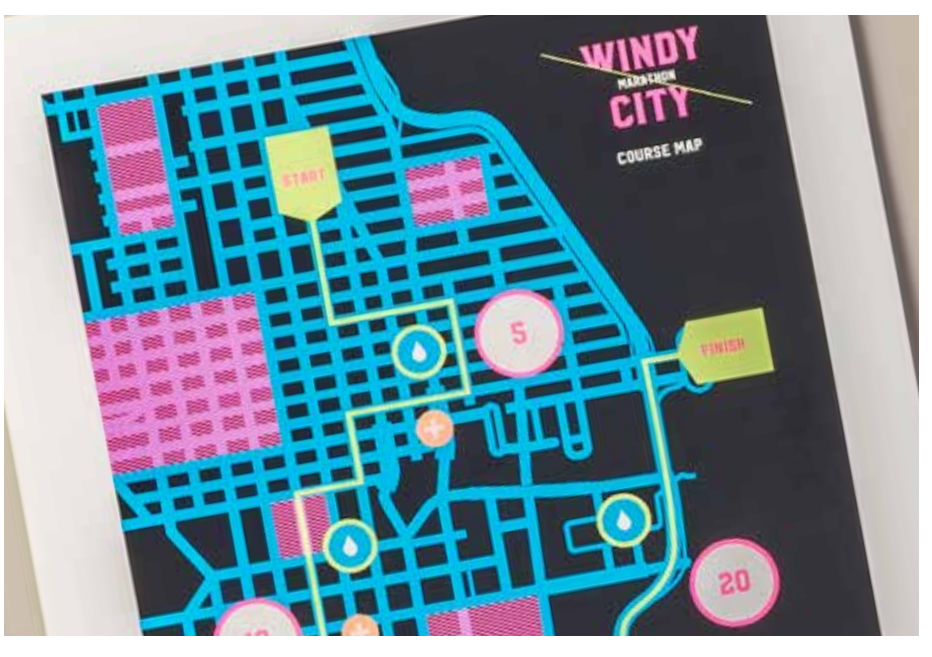

## Придавайте эффекты плашечных цветов графике и тексту.

Обязательно правильно называйте флуоресцентные цвета и указывайте их как «Spots» (Плашечные) в графическом файле Adobe® — это гарантирует более насыщенные цвета при печати.

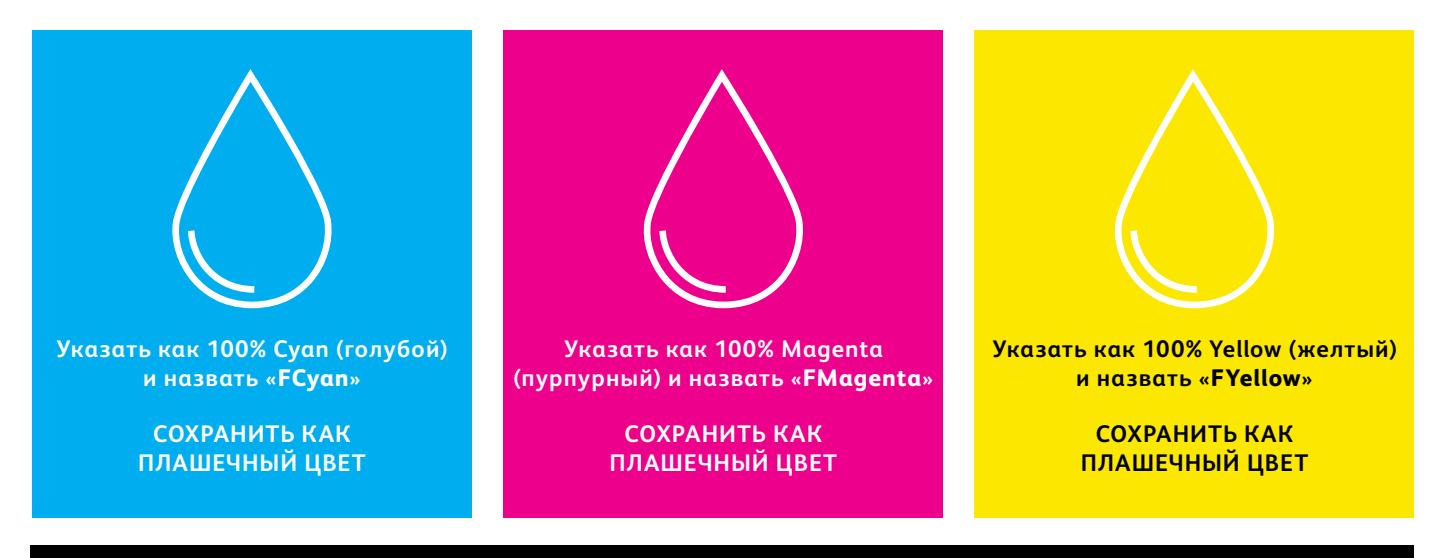

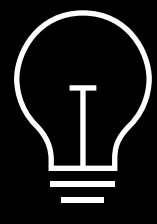

Если эти цвета останутся помеченными как «Process» (Процесс) в графическом файле, они все равно будут печататься флуоресцентными тонерами, но будут не такими насыщенными, как с отметкой «Spot» (Плашечный) — используйте правильное имя «Spot» (Плашечный).

Эффекты плашечных цветов создаются за несколько простых шагов. Для начала определите, какие флуоресцентные плашечные цвета вам нужны, и где в дизайн-макете следует применить каждый эффект.

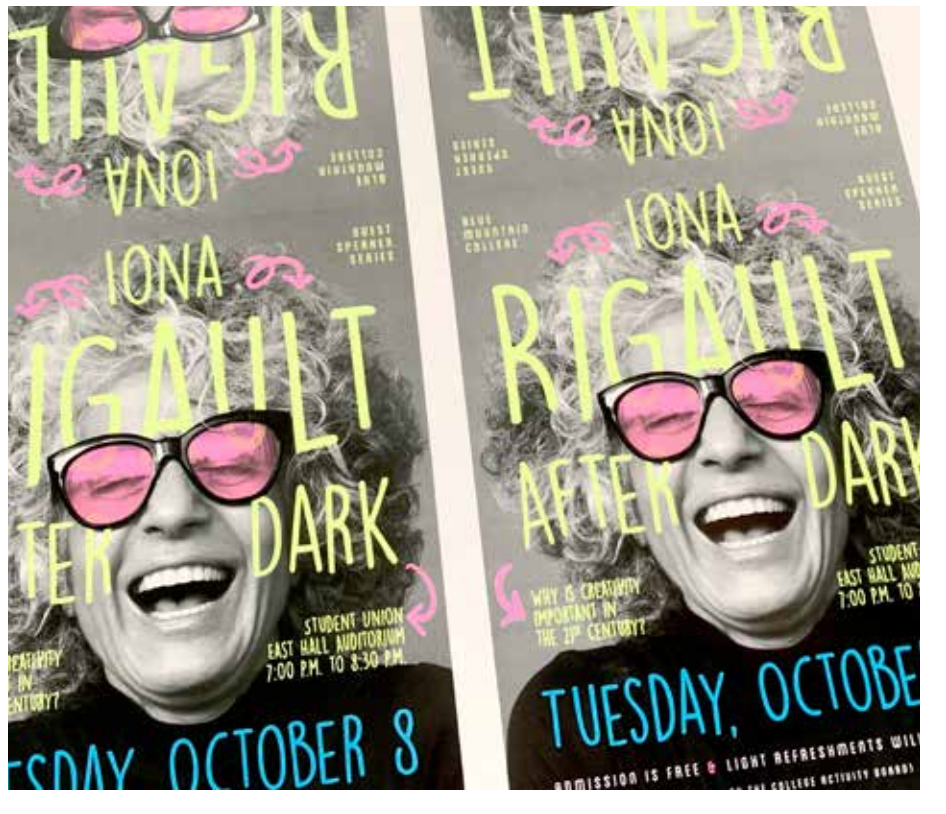

В этом примере мы покажем, как создать специальные заливки флуоресцентными красками для текста и векторной графики.

Используемый в примере цвет:

FCyan FMagenta FYellow

#### СОЗДАНИЕ ДИЗАЙН-МАКЕТОВ С ИСПОЛЬЗОВАНИЕМ ФЛУОРЕСЦЕНТНЫХ ПЛАШЕЧНЫХ ЦВЕТОВ

## Применение эффекта плашечного цвета к графике или тексту.

В этом примере используется приложение Adobe® InDesign®, аналогичные принципы применимы и для Adobe® Illustrator®.

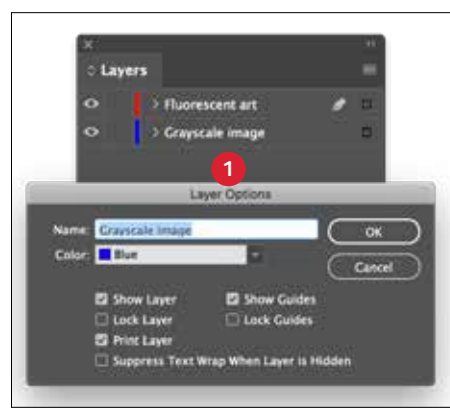

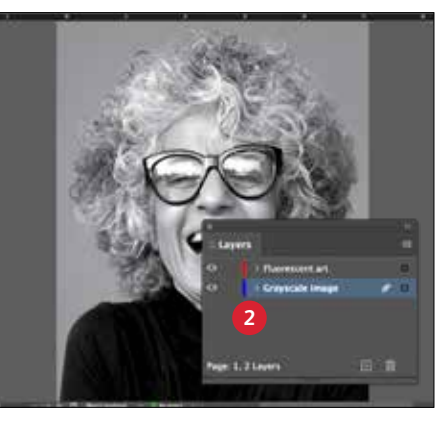

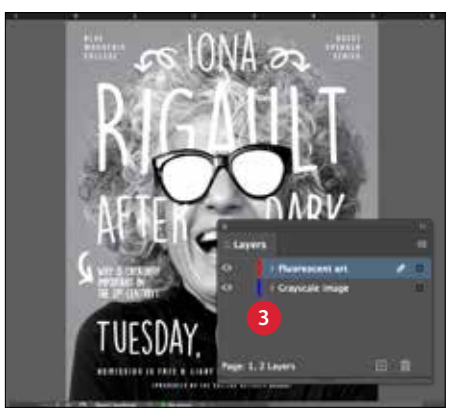

#### НАСТРОЙКА СЛОЕВ

Работа на отдельных слоях помогает поддерживать порядок в рабочем файле (хотя эти действия выполнять не обязательно).

Создайте базовый слой в файле полутонового изображения. Затем добавьте слой флуоресцентного графического или текстового объекта

#### ИМПОРТ ПОЛУТОНОВОГО **ИЗОБРАЖЕНИЯ**

Откройте полутоновое изображение и добавьте его на слой полутонового изображения.

#### СОЗДАНИЕ ФЛУОРЕСЦЕНТНЫХ ЭЛЕМЕНТОВ ДИЗАЙНА

Затем создайте элементы, которые должны печататься флуоресцентным тонером. и добавьте их на слой флуоресцентного графического **объекта** 

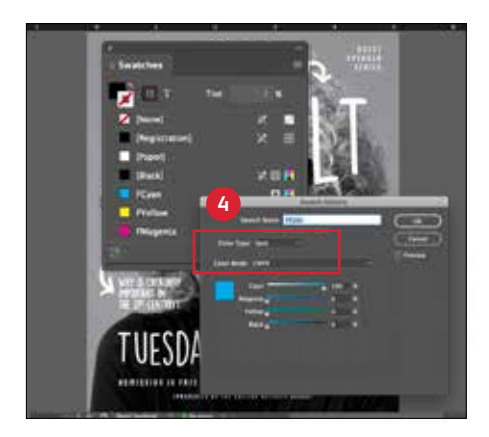

#### **4 СОЗДАНИЕ ФЛУОРЕСЦЕНТНЫХ ПЛАШЕЧНЫХ ЦВЕТОВ**

Откройте палитру образцов цветов и создайте собственные флуоресцентные цвета:

**FCyan** (с заглавных), **FMagenta** (с заглавных) и **FYellow** (с заглавных).

Все эти цвета должны быть указаны как **CMYK Spot Colors** (Плашечные цвета CMYK).

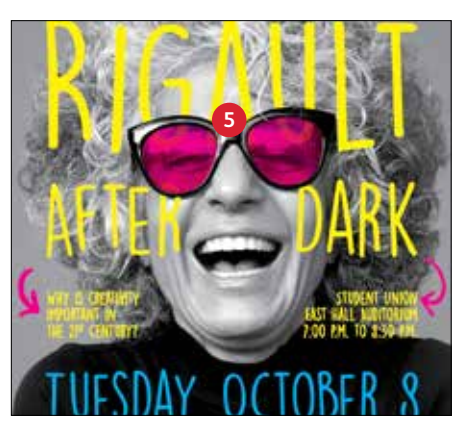

#### **5 ЗАЛИВКА ОБЪЕКТОВ**

Выберите объекты на флуоресцентном слое цвета и примените к ним заливку **Spot Colors** (Плашечные цвета).

Если задать для некоторых объектов, печатаемых флуоресцентными тонерами, настройку «Multiply» (Многослойно), как для этих очков, это придаст забавный эффект.

#### **Главное — хорошее взаимопонимание с типографией!**

Отдавая задание в печать, в типографии обязательно укажите, чтобы печать выполнялась с использованием тонеров Xerox® Fluorescent.

На оборудовании в типографии должен быть установлен комплект Xerox® Adaptive CMYK+.

Не забудьте попросить выполнить пробную печать на указанном вами материале. Благодаря этому результат печати будет лучше соответствовать вашему дизайнерскому замыслу.

Дополнительные советы по передаче работ в печать см. на стр. 48.

## Эффективное использование черного цвета.

Печать черным цветом при выполнении задания печати в один проход с использованием флуоресцентных тонеров:

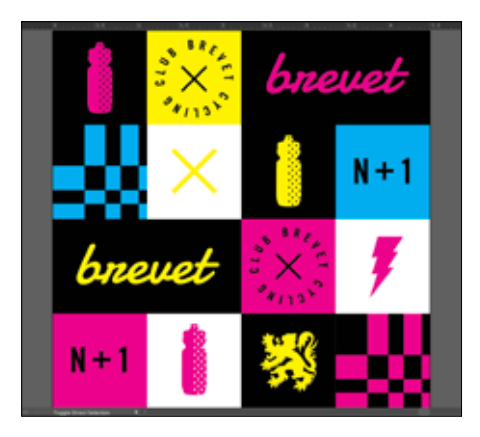

#### **ИСПОЛЬЗОВАТЬ 100% ЧЕРНЫЙ**

Черный цвет отлично контрастирует с тонерами Fluorescent.

Чтобы использовать его максимально эффективно, укажите для черного цвета **100% K**, не включая C, M или Y.

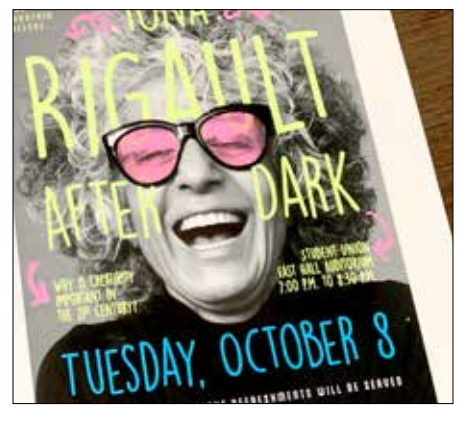

#### **ФЛУОРЕСЦЕНТНЫЙ С ПОЛУТОНОВЫМ ИЗОБРАЖЕНИЕМ**

Оставив для черного значение 100% K, можно создавать потрясающие эффекты для полутоновых фотографий с использованием флуоресцентных плашечных цветов.

Принтер PrimeLink наносит оптимальное количество черного цвета без необходимости настройки процентов или задания черного как плашечного цвета.

#### **НАПОМИНАНИЕ:**

**Печать черным цветом при однопроходной печати с использованием комплекта тонеров Fluorescent открывает удивительные возможности для дизайна.** 

**Кроме использования черного цвета в качестве плашечного или цвета заливки, можно накладывать флуоресцентные плашечные цвета поверх полутоновых изображений.** 

**В однопроходных заданиях, подобных этим, нет необходимости определять SBlack как плашечный цвет.**

Печать черным цветом при выполнении задания печати в два прохода с использованием тонеров CMYK и флуоресцентных тонеров в ручном режиме:

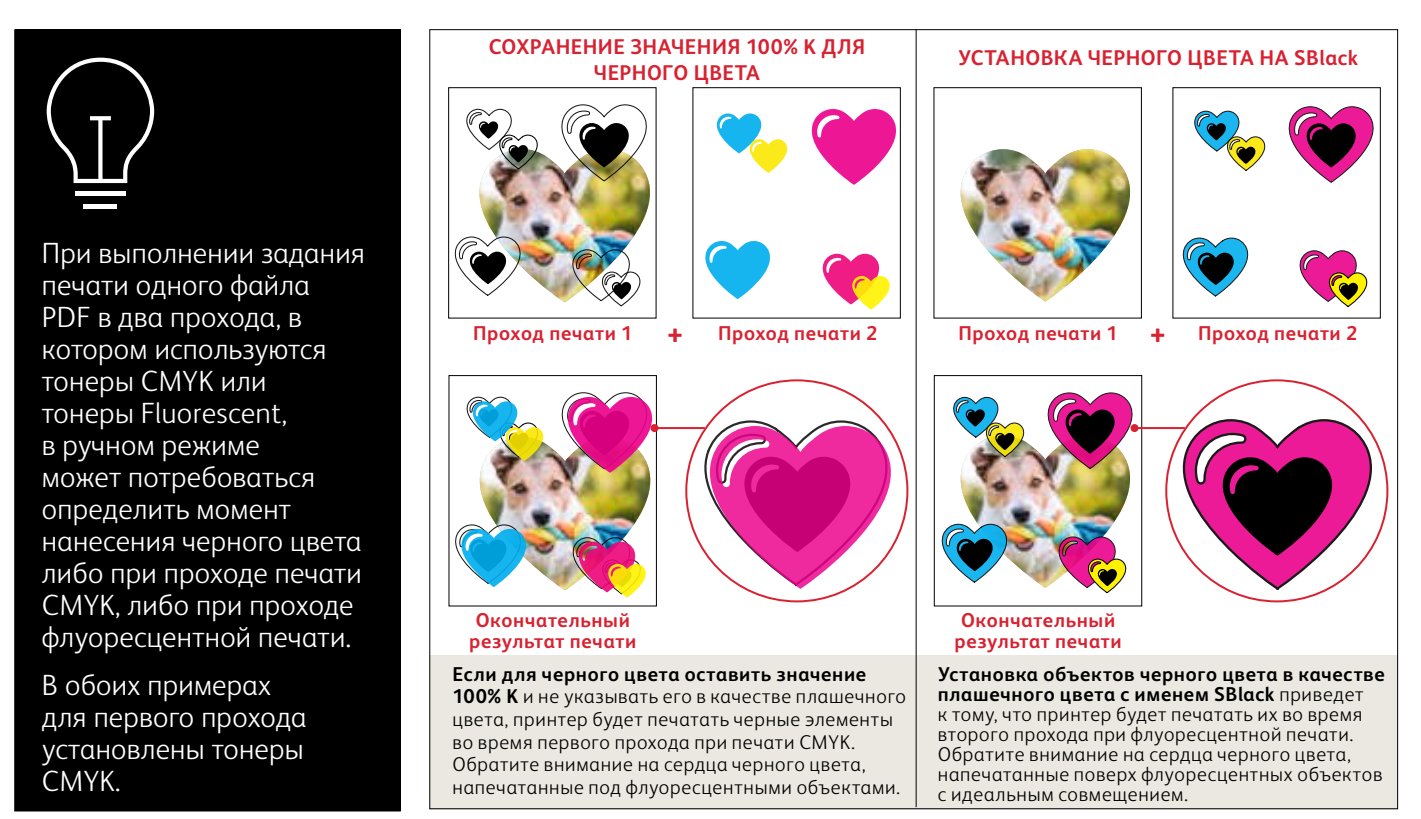

**COLORADO MARCHINE** 

38

# INTA CANA'S LITE RESOR

PAF

ACH

BAGKSTAE

MEET & GREET SESSION-TH MEET & GREET SESSION BE

. UNLIMITED PHOTOBOOTH

Создание дизайн-макета в CMYK, печать флуоресцентными смешанными красками

**AUGUST** 

**СОЗДАНИЕ ДИЗАЙН-МАКЕТА В CMYK, ПЕЧАТЬ ФЛУОРЕСЦЕНТНЫМИ СМЕШАННЫМИ КРАСКАМИ**

## Добавьте новую грань великолепия в печать своего объекта искусства.

## Применяйте потрясающие эффекты, смешивая флуоресцентные цвета.

#### **Вам ничего не придется менять в дизайн-макете! Просто замените тонер.**

Поскольку в комплекте тонеров Fluorescent кроме черного цвета есть Fluorescent Cyan, Fluorescent Magenta и Fluorescent Yellow (флуоресцентный голубой, флуоресцентный пурпурный и флуоресцентный желтый), можно печатать изображения CMYK, добавляя потрясающие эффекты рельефности и свечения.

Несмотря на то, что смешанные плашечные цвета можно получить с использованием как комплекта тонеров Vivid, так и комплекта тонеров Fluorescent, только комплект тонеров Fluorescent подходит для заданий, разработанных для процесса печати CMYK и обеспечивает ему новые блестящие возможности за счет всего лишь замены тонеров.

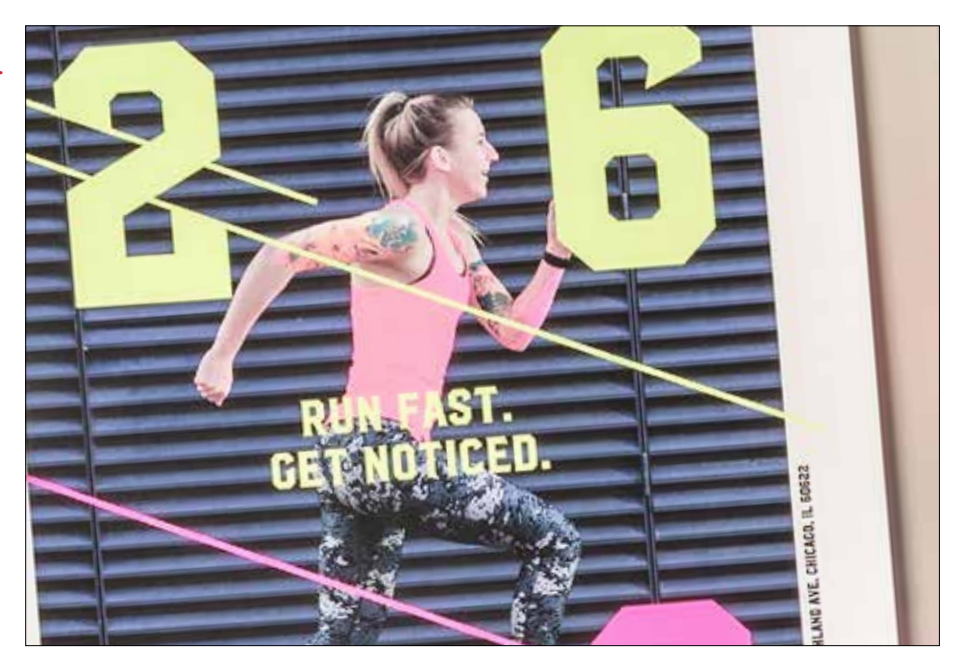

СОЗДАНИЕ ДИЗАЙН-МАКЕТА В СМҮК, ПЕЧАТЬ ФЛУОРЕСЦЕНТНЫМИ СМЕШАННЫМИ КРАСКАМИ

## Добавьте новые переливы красок в графику СМҮК.

В этом примере используется приложение Adobe® Illustrator®, аналогичные принципы применимы и для Adobe® InDesign®.

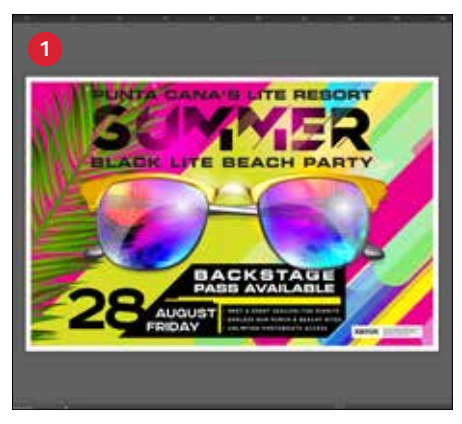

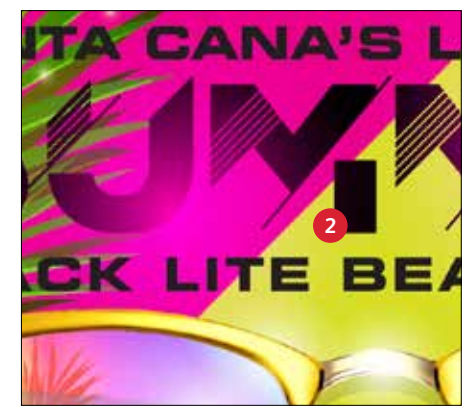

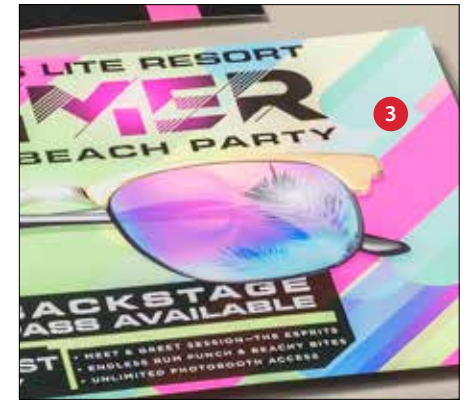

#### ОТКРЫТИЕ ИЛИ СОЗДАНИЕ ГРАФИКИ В СМУК

Начните с существующего файла СМҮК или создайте новый графический объект.

#### МАКСИМАЛЬНЫЙ ЭФФЕКТ

Контрастные области, напечатанные флуоресцентными цветами на черном фоне, могут усилить эффект печати тонерами Fluorescent в ультрафиолете.

#### *NEUATH TOHEPAMM FLUORESCENT*

Тонеры Fluorescent позволяют с минимальными усилиями добавлять в дизайн-макеты, созданные с использованием основных цветов, эффекты контрастности, рельефности и свечения!

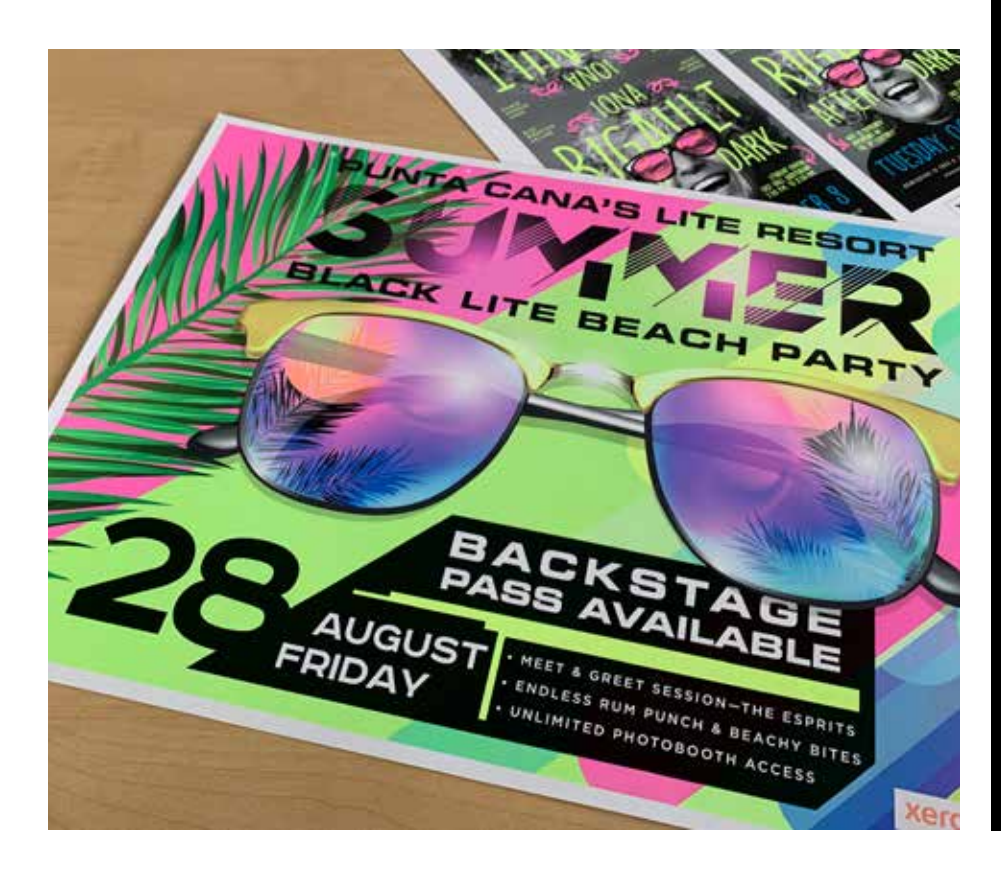

#### **Главное — хорошее взаимопонимание с типографией!**

Отдавая задание в печать, в типографии обязательно укажите, чтобы печать выполнялась с использованием тонеров Xerox® Fluorescent.

На оборудовании в типографии должен быть установлен комплект Xerox® Adaptive CMYK+.

Не забудьте попросить выполнить пробную печать на указанном вами материале. Благодаря этому результат печати будет лучше соответствовать вашему дизайнерскому замыслу.

Дополнительные советы по передаче работ в печать см. на стр. 48.

**СОЗДАНИЕ ДИЗАЙН-МАКЕТА В CMYK, ПЕЧАТЬ ФЛУОРЕСЦЕНТНЫМИ СМЕШАННЫМИ КРАСКАМИ**

## Лучшие и самые яркие смешанные цвета

**Тонеры Fluorescent можно смешивать, чтобы создавать красивые новые палитры плашечных цветов помимо стандартных C, M и Y. Рекомендуем следующие смеси:**

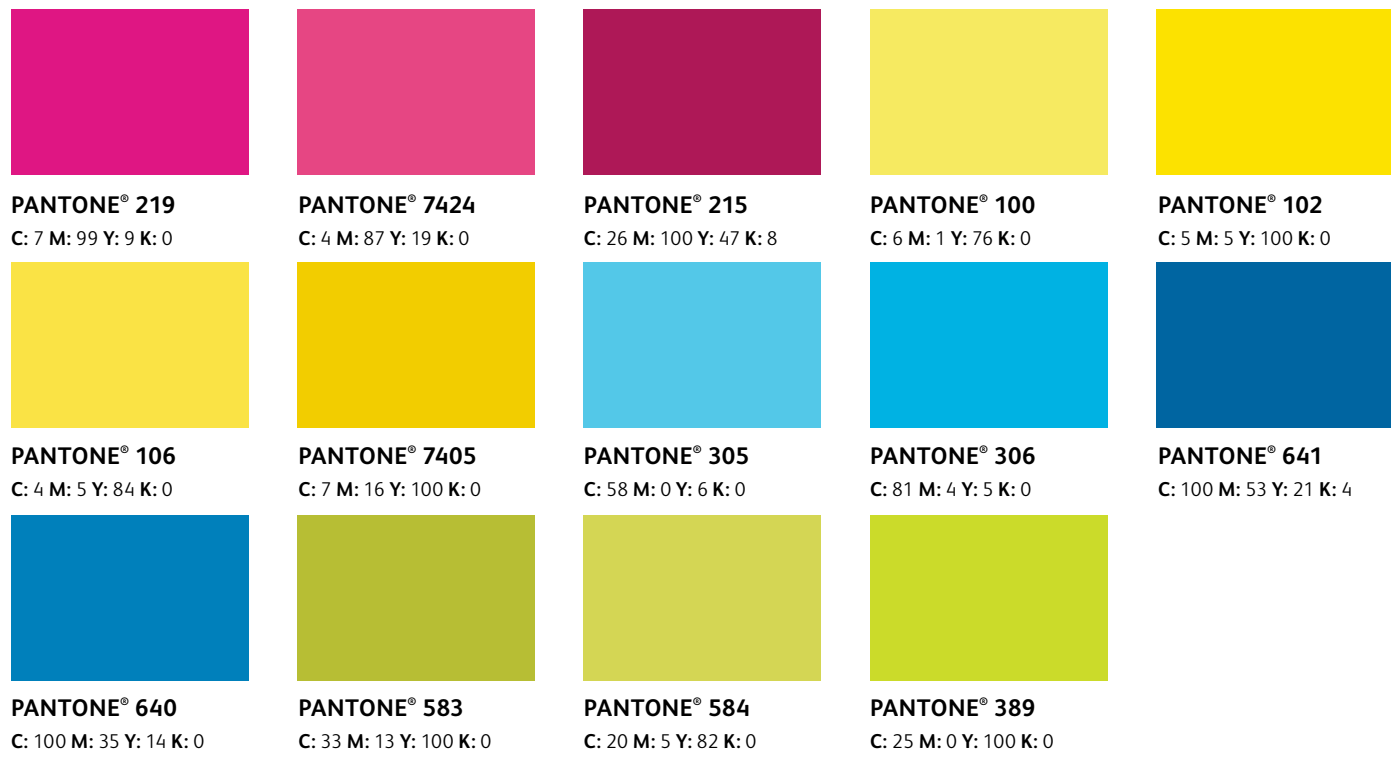

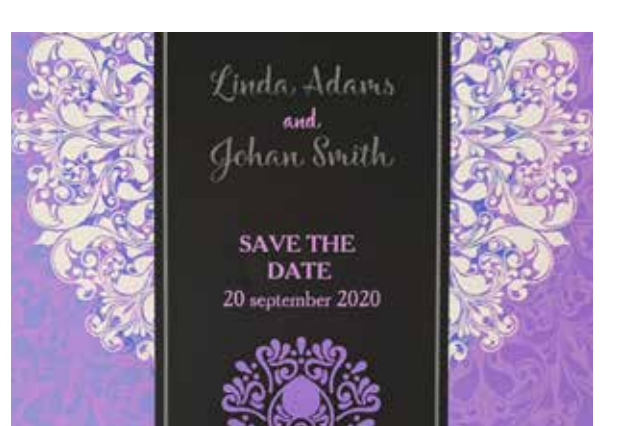

#### **Другие рекомендуемые смешанные цвета:**

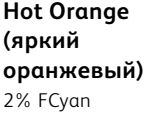

63% FMagenta 65% FYellow

#### **Bright Teal (яркий синезеленый)** 85% FCyan 5% FMagenta 60% FYellow

#### **Popping Purple (яркий фиолетовый)** 33% FCyan 66% FMagenta 1% FYellow

9% Black

**Lime Green (лаймовозеленый)** 60% FCyan 2% FMagenta 86% FYellow

Ask index in several year cost.

**RIO** 

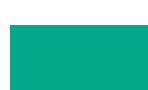

**Обратитесь к представителю Xerox и получите полную цветовую схему PANTONE® , которую можно скачать и распечатать тонерами Fluorescent, чтобы увидеть результаты.**

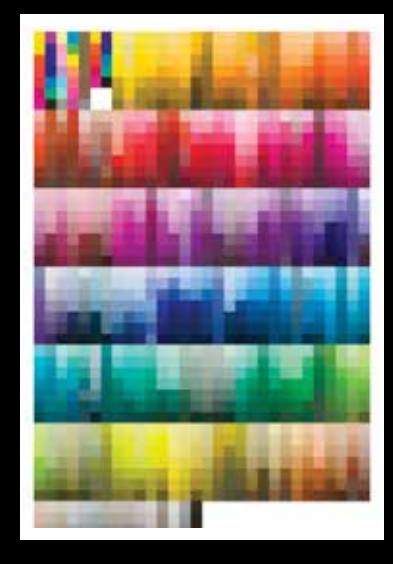

## Настройки процесса печати

 $xe$ rox

 $\mathbb{R}^3$ 

Kerox\* Adoptive CM

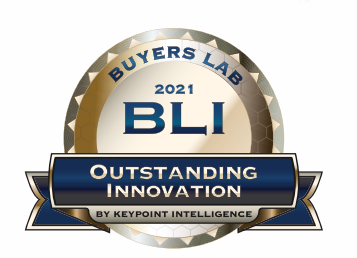

Xerox Adaptive CMYK+ Kits Outstanding Innovation in Production Print

#### НАСТРОЙКИ ПРОЦЕССА ПЕЧАТИ

## Задайте правильные настройки для достижения успеха.

Чтобы упростить получение пробных отпечатков, используйте комплект специальных тонеров и выполняйте печать в соответствии с рекомендациями ниже.

#### Сервер EFI:

Для заданий из этого комплекта образцов использовался сервер печати Xerox® EX-I С69065/С9070 с технологией Fiery® или сервер печати Xerox® EX C9065/C9070 с технологией Fiery®

- Workflow/Preset (Рабочий процесс/ предустановка): Vivid\_Kit или Fluo\_Kit
- Server/Toner Set (Сервер/Комплект тонеров): Vivid, Fluorescent или Standard (яркий, флуоресцентный или стандартный)
- Если в файле используется тонер Clear или тонер Vivid установите Glossy Level > Glossy (Уровень глянцевости > Глянцевый)

Дополнительные сведения о печати см. в документе «Производственные заметки и руководство по проведению демонстрации», который можно получить у представителя Хегох.

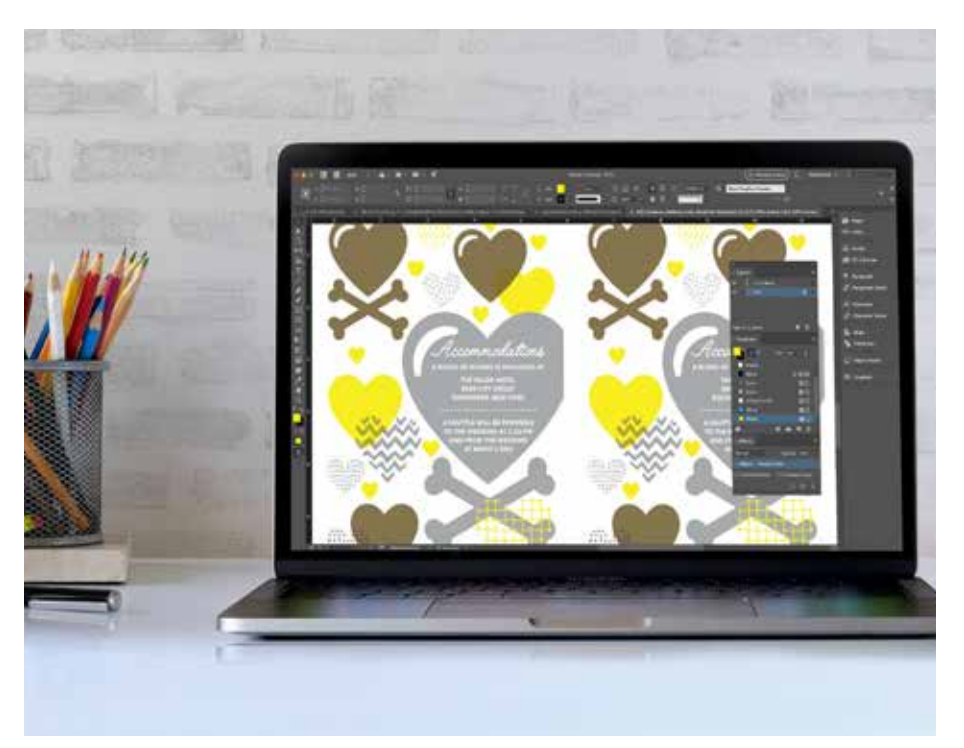

## Диапазоны плотности бумаги

**На принтере Xerox® PrimeLink® C9065/C9070 технология Adaptive CMYK+ поддерживает двустороннюю печать на бумаге разной плотности.** Сверьтесь с таблицей, чтобы узнать, какая плотность бумаги поддерживается для разных областей применения.

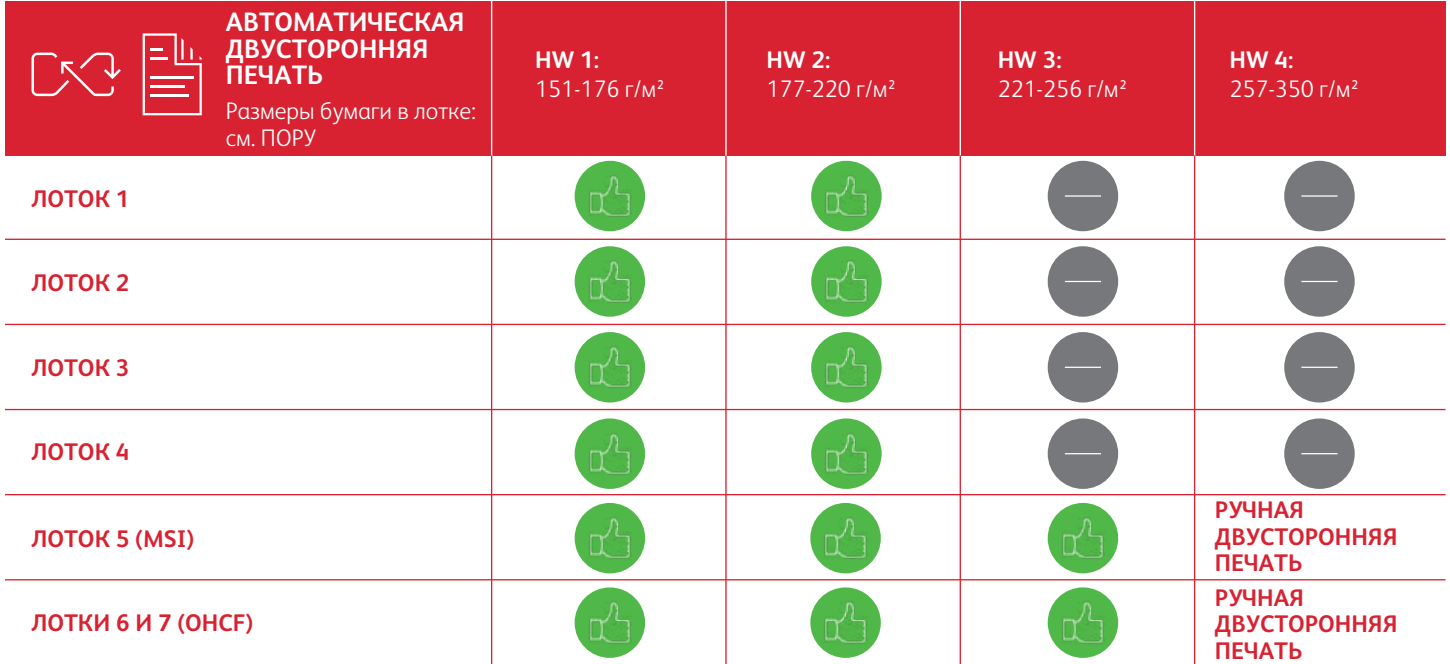

#### **МАТЕРИАЛ ДЛЯ БАННЕРОВ:**

13" х 26" (330 х 660 мм) плотностью не более 220 г/м<sup>2</sup>. Примечание. В качестве подложки для баннеров можно *использовать только HW1 или HW2.*

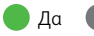

#### Для проверки файлов перед печатью рекомендуется использовать Adobe® Acrobat® Pro. Можно проверить файлы новых областей применения, чтобы убедиться в правильности определения плашечных цветов и синтаксиса, используемого для имен специальных тонеров.

#### ПРЕДВАРИТЕЛЬНЫЙ ПРОСМОТР РЕЗУЛЬТАТОВ ПЕЧАТИ

В функции «Print Production» (Печать продукции) выберите вкладку «**Output Preview**» (Предварительный просмотр результатов), чтобы просмотреть печать PDF с помощью Adaptive CMYK+ и проверить плашечные цвета и синтаксис их имен.

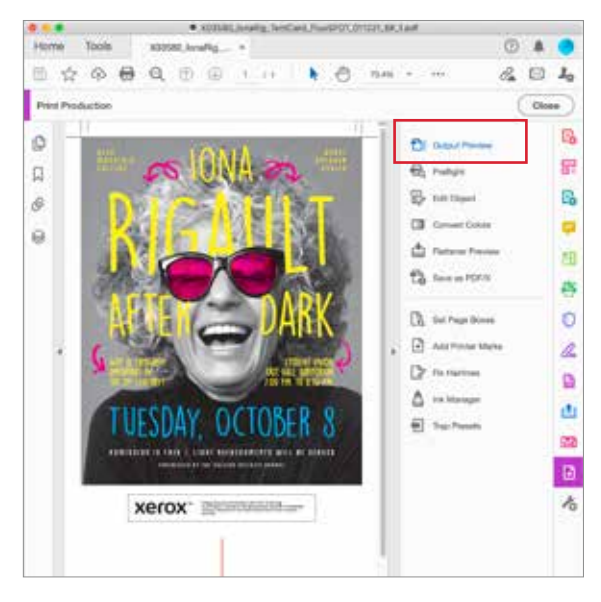

#### **TOHEPH FLUORESCENT**

**FMagenta, FCyan, и FYellow** - правильный синтаксис флуоресцентных плашечных цветов.

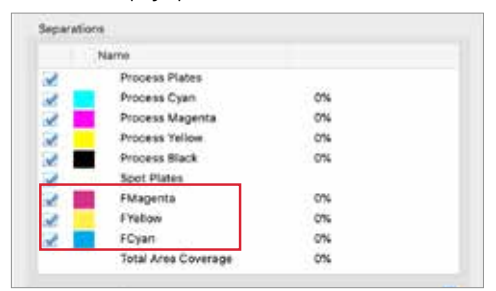

#### **TOHEPH VIVID**

SWhite, SGold, SSilver, and SClear - правильный синтаксис флуоресцентных плашечных цветов.

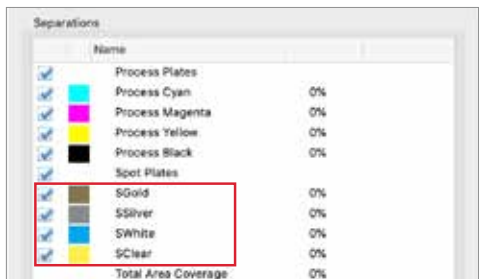

#### **НАСТРОЙКИ ПРОЦЕССА ПЕЧАТИ**

## Главное — хорошее взаимопонимание с типографией!

**Создание безупречного графического файла — всего лишь часть пути к идеальной печати. Кроме того, необходимо четко донести до типографии информацию об использованных вами комплектах тонеров и эффектах, чтобы типография могла воплотить ваши идеи в реальность.**

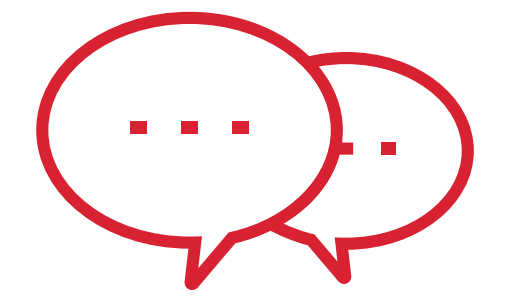

**Для описания элементов дизайна и необходимых тонеров используйте терминологию, приведенную ниже.**

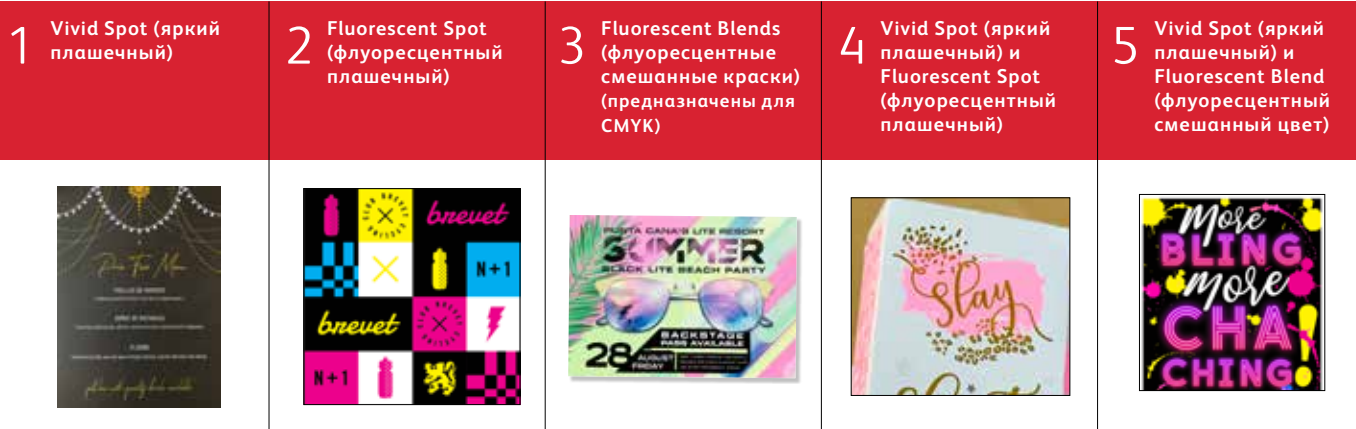

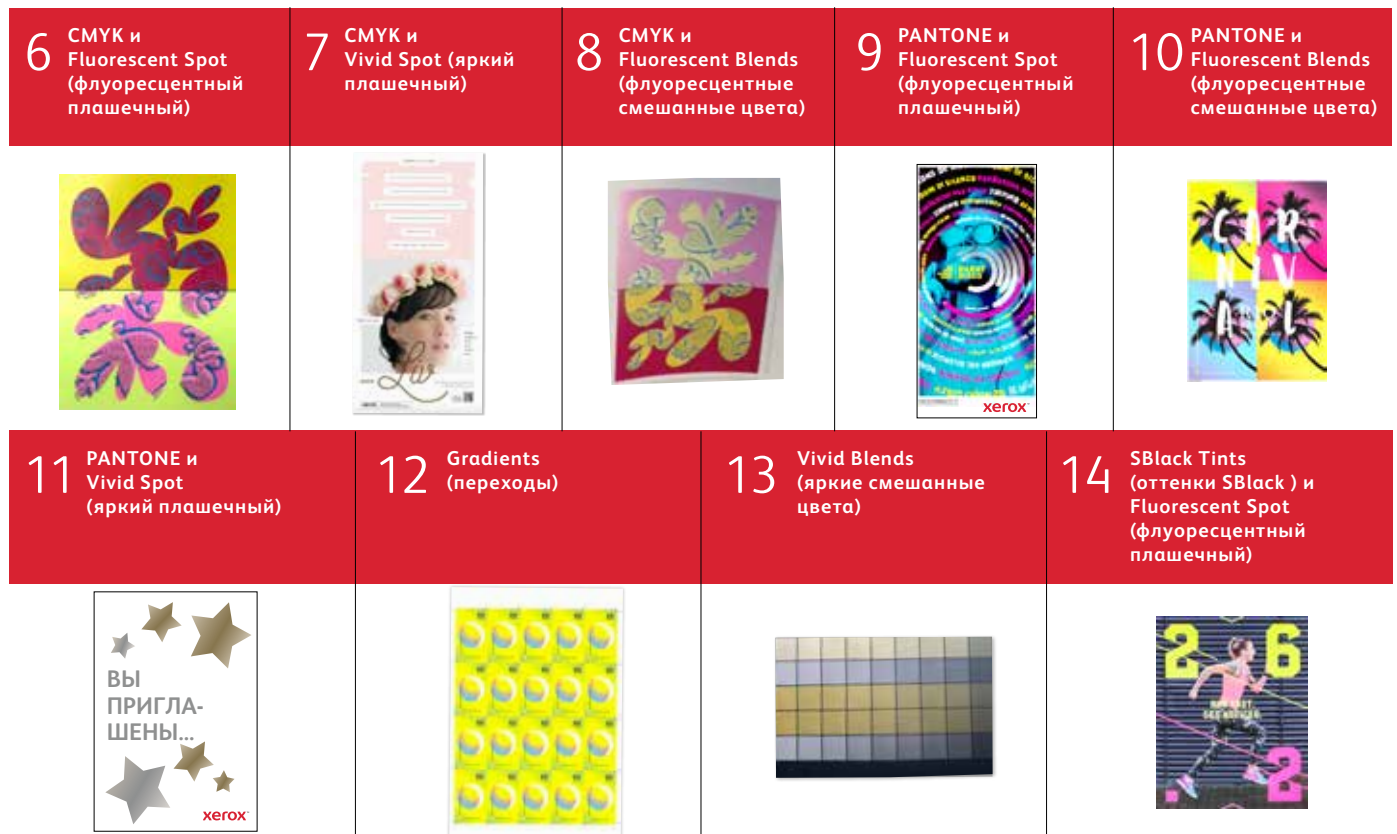

**Подробная информация о передовых практиках разработки дизайн-макетов с использованием комплекта Xerox® Adaptive CMYK+ приведена в документе «Производственные заметки и руководство по проведению демонстрации» для принтера Xerox® PrimeLink® C9065/C9070 на веб-сайте [Xerox.com](http://Xerox.com).**

\* Рабочие процессы для печати EfI зависят от элементов графического файла.

The Xerox® Adaptive CMYK+ — это комплект инновационных дополнительных принадлежностей, который в считанные минуты позволяет заменить тонер CMYK в принтере Xerox® PrimeLink® C9065/C9070 на высококачественные специальные тонеры.

Специальные тонеры хорошо совмещаются между собой с обеих сторон листов, но при печати заданий, в которых используются тонеры CMYK и специальные тонеры, может появляться погрешность, обусловленная необходимостью вручную пропускать бумагу через принтер после смены тонеров. Поэтому при создании дизайн-макета следует учитывать погрешность совмещения, чтобы добиться максимальных преимуществданной технологии.

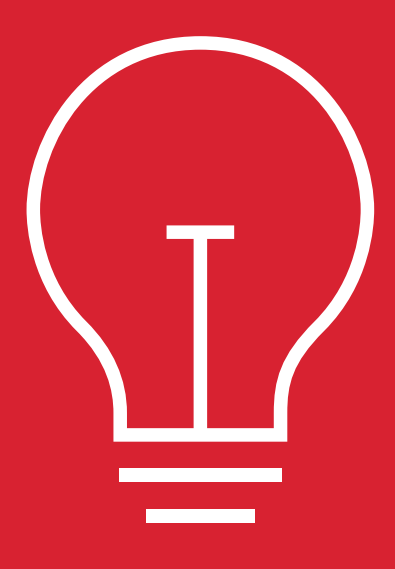

**Учитывайте погрешность совмещения при создании дизайн-макета в следующих случаях:**

При печати специальными тонерами в дополнение к тонерам CMYK.

#### **ИЛИ**

При печати двусторонних заданий.

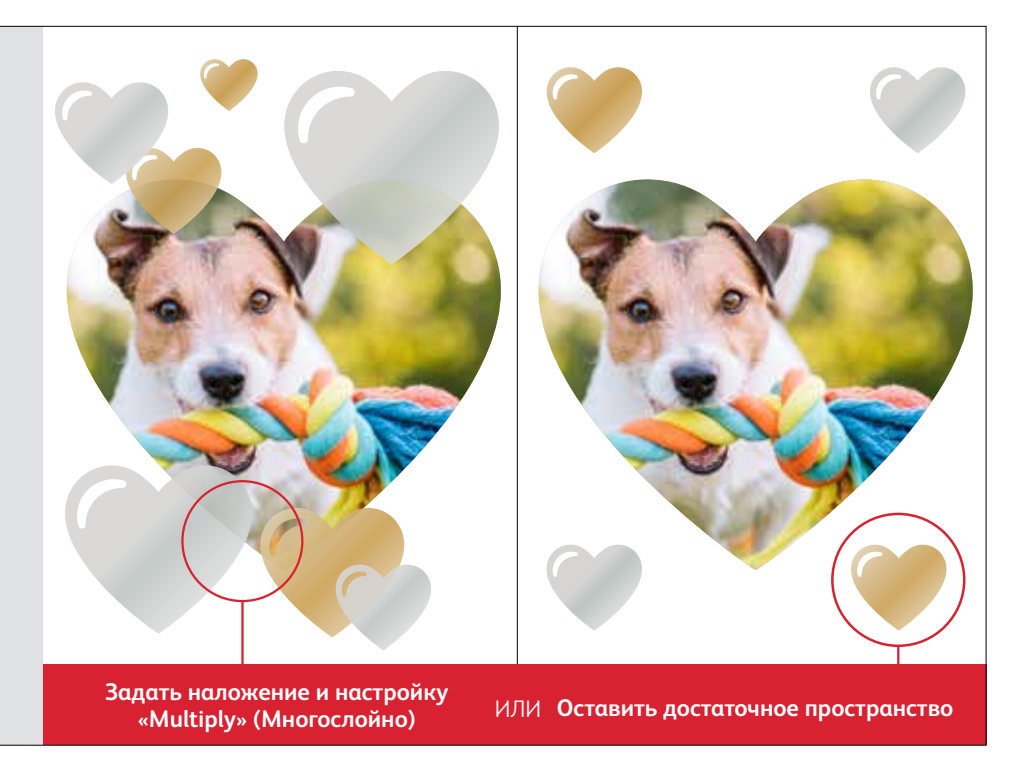

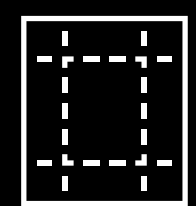

Описанные здесь приемы могут давать различные результаты в зависимости от поверхности материала. При печати на мелованной или шелковой бумаге эффект сглаживания значительно более заметен, чем на немелованной.

**Всегда следует выполнять пробную печать на требуемом материале перед печатью всего тиража. Благодаря этому результат будет лучше соответствовать вашему дизайнерскому замыслу.** 

## Наложение объектов при создании дизайнмакета для комплекта тонеров Vivid.

**При наложении специальных объектов для печати последовательность тонеров Vivid в печатном модуле НЕ ИМЕЕТ ЗНАЧЕНИЯ.**

Значение ИМЕЮТ лишь следующие переменные, относящиеся к макету и параметрам в файле дизайн-макета.

- Положение объектов на палитре «**Layers**» (Слои)
- Настройки объектов на палитре «**Effects/ Transparency**» (Эффекты/ Прозрачность)

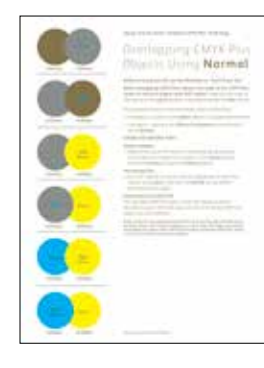

Дополнительные сведения о перекрывающихся объектах, печатаемых тонером Vivid, графических файлов приведены в документе Design Tool (Графический инструмент) для комплекта Xerox® Adaptive CMYK+ (можно получить у представителя Xerox).

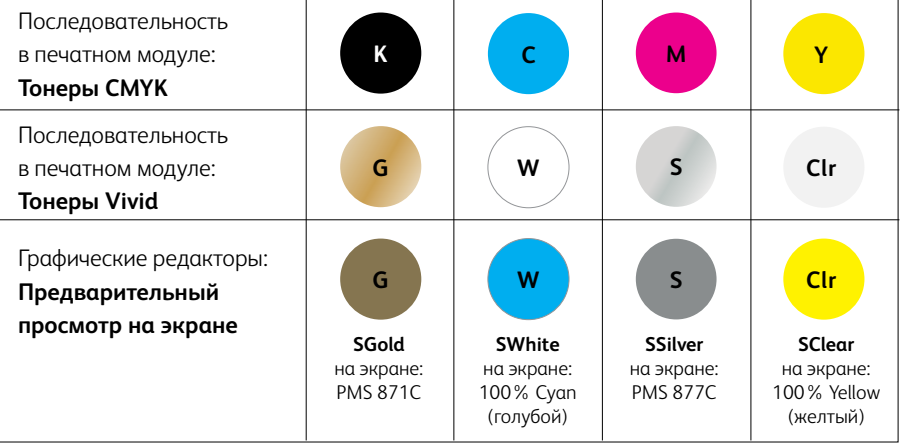

## Наложение объектов Vivid с использованием настройки «**Normal**» (Нормально):

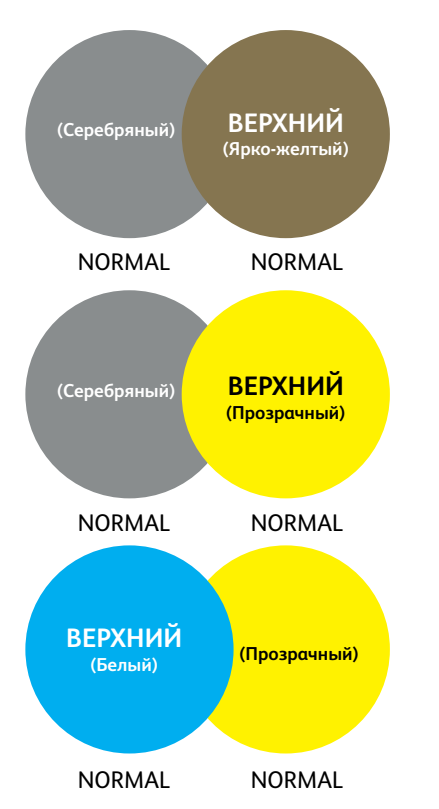

В данном примере дизайнерские эффекты достигаются следующим образом:

- 1. Расположением объектов на палитре «**Layers**» (Слои) (верхний слой, нижний слой).
- 2. Установкой для объектов на палитре «**Effects/Transparency**» (Эффекты/Прозрачность) при использовании настройки «**Normal**» (Нормально).

Когда для всех объектов, печатаемых тонерами Vivid, устанавливается настройка «Normal» (Нормально), объект на верхнем слое (круг) всегда перекрывает объект на нижнем слое (круг).

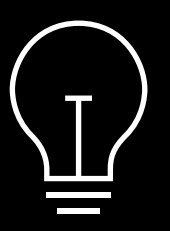

**Хотя эти примеры демонстрируют использование тонеров Vivid, данные принципы применяются также для наложения или умножения флуоресцентных плашечных цветов.**

## Наложение объектов при создании дизайн-макета, в котором используются ТОЛЬКО тонеры Vivid.

Наложение объектов Vivid с использованием настроек «**Multiply**» (Многослойно) и «**Normal**» (Нормально):

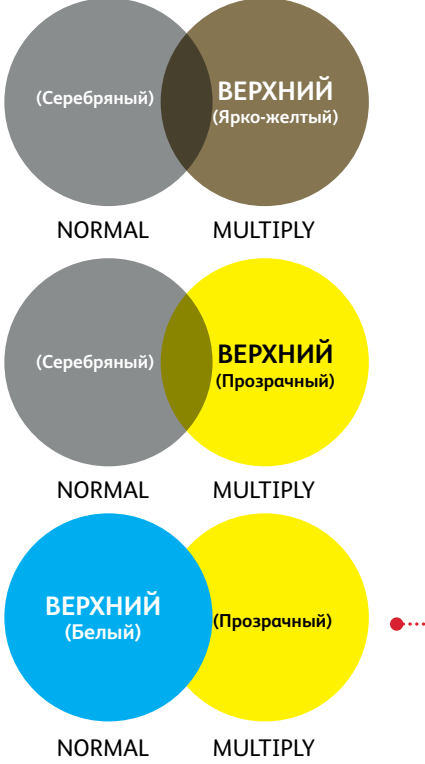

В данном примере дизайнерские эффекты достигаются следующим образом:

- 1. Расположением объектов на палитре «Layers» (Слои) (верхний слой, нижний слой).
- 2. Установкой для объектов на палитре «**Effects/Transparency**» (Эффекты/Прозрачность) настроек «Multiply» (Многослойно) и «Normal» (Нормально).

Объект верхнего слоя (круг), печатаемый тонером Vivid в сочетании с настройкой «Multiply» (Многослойно) всегда прозрачнее объекта нижнего слоя, печатаемого тонером Vivid (настройка «Normal» (Нормально).

В данном примере для объекта, печатаемого тонером Vivid, (прозрачный круг) задана настройка «Multiply» (Многослойно), но он находится НЕ НА ВЕРХНЕМ СЛОЕ, поэтому два перекрывающихся объекта, печатаемых тонером Vivid, (прозрачный и белый круги) не имеют прозрачности в области перекрытия.

Чтобы область перекрытия двух объектов (прозрачного и белого кругов) был прозрачной, для верхнего слоя (белого круга) следует задать настройку «Multiply» (Многослойно).

**ДЛЯ ПРОЗРАЧНЫХ ЗВЕЗДОЧЕК В ГРАФИЧЕСКОМ ФАЙЛЕ УСТАНОВЛЕНА** 

**НАСТРОЙКА «MULTIPLY»** 

#### **Печать с использованием прозрачного специального тонера:**

Для достижения наилучших результатов печати глянца с использованием прозрачного тонера в графическом файле всегда задавайте прозрачному объекту параметр «**Multiply**» (Многослойно) в палитре «**Effects/ Transparency**» (Эффекты/ Прозрачность):

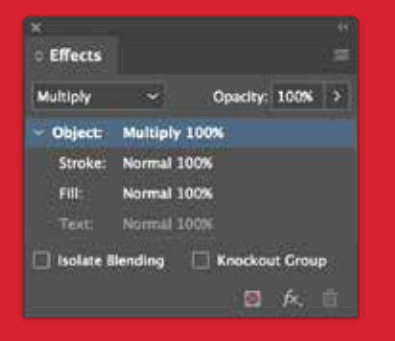

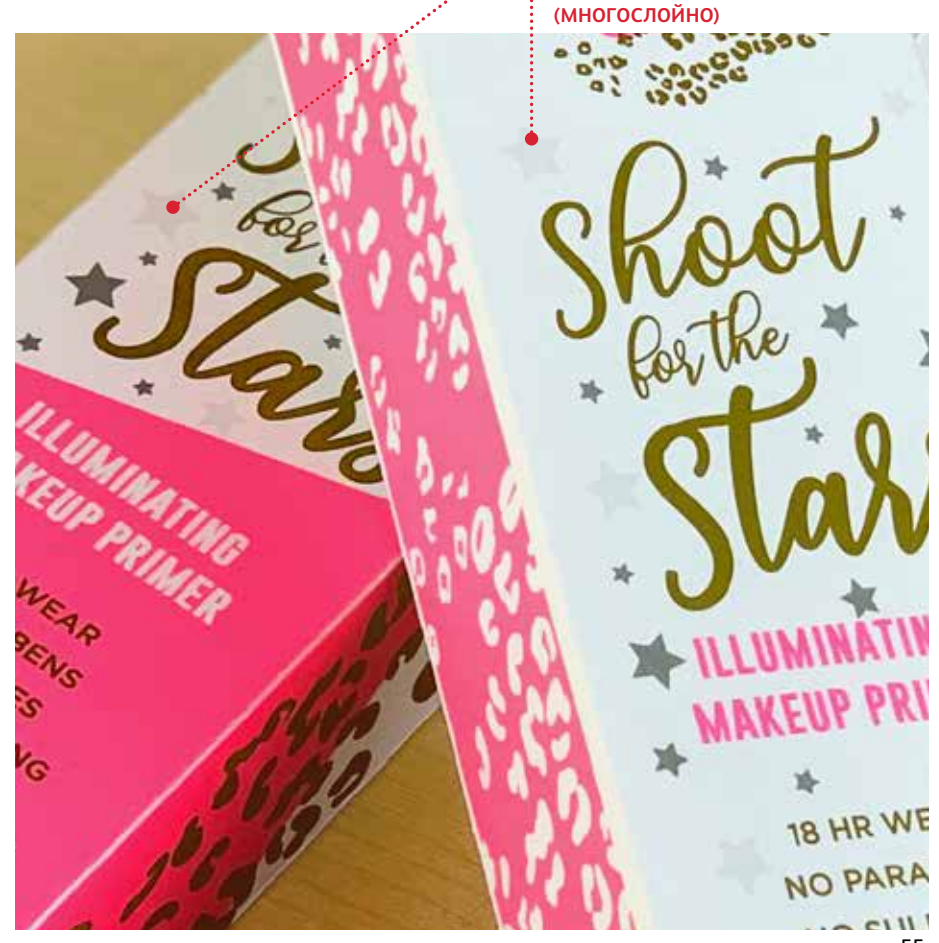

## Наложение объектов при создании дизайнмакета, в котором используются ТОЛЬКО тонеры Vivid.

## Наложение объектов Vivid с использованием только настройки «**Multiply**» (Многослойно):

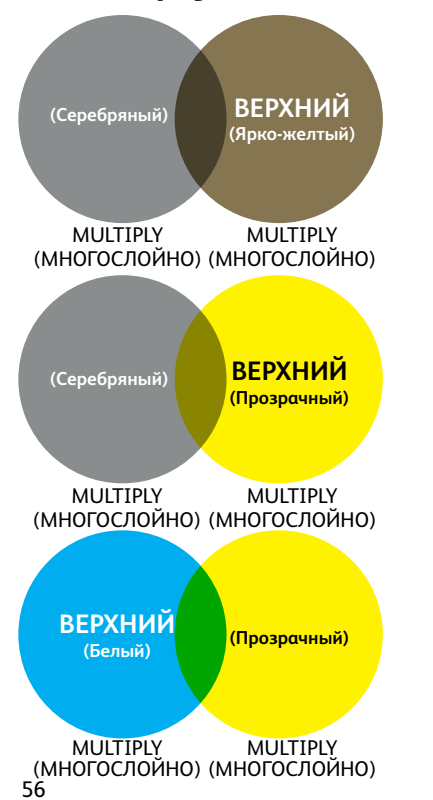

В данном примере дизайнерские эффекты достигаются следующим образом:

- 1. Расположением объектов на палитре «**Layers**» (Слои) (верхний слой, нижний слой).
- 2. Установкой для всех объектов на палитре «**Effects/Transparency**» (Эффекты/ Прозрачность), когда для всех объектов установлено «**Multiply**» (Многослойно).

Объект верхнего слоя (круг), печатаемый тонером Vivid **в сочетании с** на стройкой «**Multiply**» (Многослойно) будет всегда прозрачнее объекта нижнего слоя, печатаемого тонером Vivid, если для того также выбрана настройка «**Multiply**» (Многослойно).

**(Прозрачный)** *Подробную информацию о наложении объектов Vivid см. в инструкции к инструменту Vivid Shape Ее можно получить в SMART Centre или у представителя Xerox.*

## Флуоресцентные переходы

## Используйте тонеры Fluorescent для создания плавных переходов смешанных цветов:

**Такой способ использования наглядно демонстрирует переходы, обеспечивающие привлечение внимания к любой композиции.**

- **1** Переходы способны улучшить композицию, которая в противном случае была бы скучной. В данном случае они превращаются в композиционный центр за счет использования флуоресцентных оттенков, создающих смелые цветовые сочетания.
- **2** Тонеры Fluorescent способны создавать эпатажный Fluorescent Green (флуоресцентный зеленый), ошеломительныйFluorescent Magenta (флуоресцентный пурпурный), яркий Fluorescent Yellow (флуоресцентный желтый) и многие другие цвета.
- Производство высокодоходных нишевых визитных карточек при невысокой себестоимости. Такое задание выполняется с использованием комплекта тонеров Fluorescent как однопроходная, двухсторонняя печать с печатью нескольких карточек на одной странице в режиме 20-up (20 на 1).

**3**

**<sup>4</sup>** Флуоресцентный полумесяц красиво располагается поверх четкого черного текста.

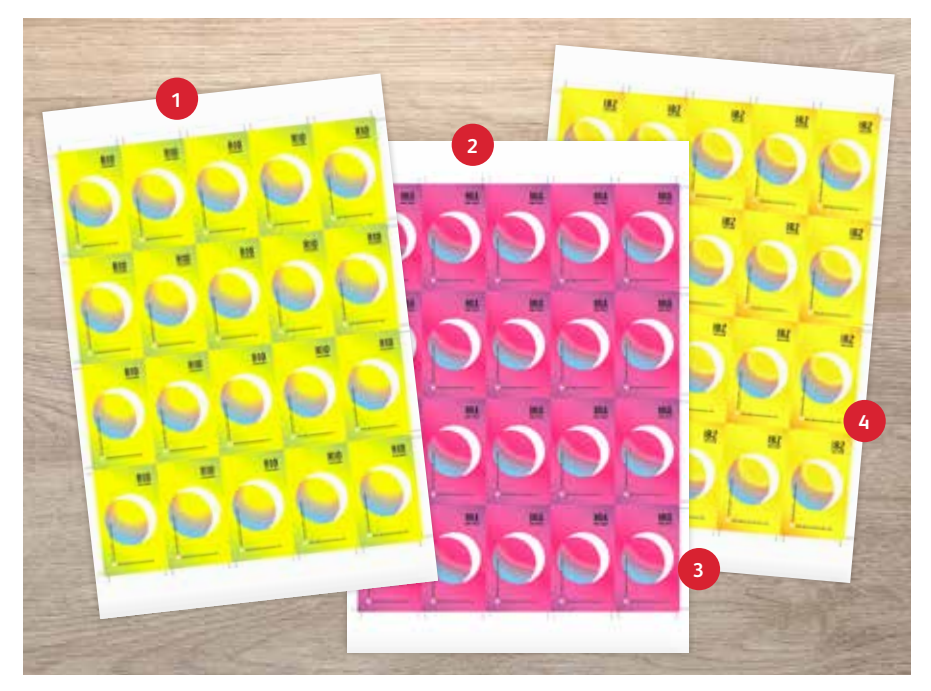

ПРИМЕЧАНИЕ. Комплект тонеров Fluorescent поставляется с PrimeLink в качестве комбинированного комплекта.

## Вдохните в печать новую жизнь.

#### **Пора воплощать новые творческие идеи в каждом отпечатанном листе.**

Ожидания от цифровой печати растут. Как вам успеть за ними? Технология Xerox® Adaptive CMYK+ втрое повышает степень свободы творчества, позволяя выполнять печать на принтере Xerox® PrimeLink® C9065/C9070 с использованием новых профессиональных специальных улучшений. Светящиеся флуоресцентные цвета. Мерцающий яркожелтый. Броский серебряный.

Универсальный слой белого. Плюс элегантные штрихи прозрачным.

Комплект Xerox® Adaptive CMYK+ обеспечивает дизайнерам еще большую свободу для творчества. Больше возможностей для воплощения замыслов. И больше способов сделать печатную продукцию более заметной.

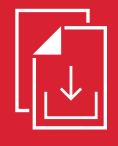

**Руководство по комплекту Adaptive CMYK+ для принтера Xerox® PrimeLink® C9065/C9070 можно получить у местного торгового представителя Xerox.**

#### Чтобы узнать больше, посетите веб-сайт **[Xerox.com](http://Xerox.com)**

58 Xerox Corporation в США и (или) других странах. 03/21 BR32760 PC9GL-01RB ©Xerox Corporation, 2021 г. Все права защищены. Xerox® и PrimeLink® являются товарными знаками корпорации

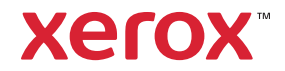